## **Task 1.1**

```
SW1: 
mac-address-table static 0030.1369.87a0 vlan 17 drop 
errdisable recovery cause psecure-violation 
errdisable recovery interval 60 
! 
interface FastEthernet0/7 
  switchport mode access 
  switchport port-security maximum 2 
 switchport port-security 
! 
interface FastEthernet0/8 
  switchport mode access 
  switchport port-security maximum 2 
  switchport port-security
```
## **Task 1.1 Breakdown**

In addition to being used to restrict access to a specific MAC address, portsecurity can be used to limit the amount of MAC addresses that are allowed to send traffic into a port. This can be used on shared segments of the network in order to limit the amount of hosts that are allowed to access the network through a single port. As the default violation mode is shutdown, when the number of MAC addresses exceeds two, the interface is put into err-disabled state.

For the MAC restriction, the immediate reaction to this task is typically to use an extended MAC address access-list to deny traffic from this MAC address from entering interfaces Fa0/7 or Fa0/8. However, MAC address access-lists only affect non-IP traffic. Therefore, assuming that hosts on VLAN 17 are running IP (a fair assumption), using a MAC access-list to filter this host will have no effect.

As an alternative, traffic from this host has been effectively black holed by creating a static MAC address table (CAM table) entry for its MAC address. Much like static IP routing, a static MAC entry in the CAM table takes precedence over any dynamically learned reachability information.

## **Task 1.1 Verification**

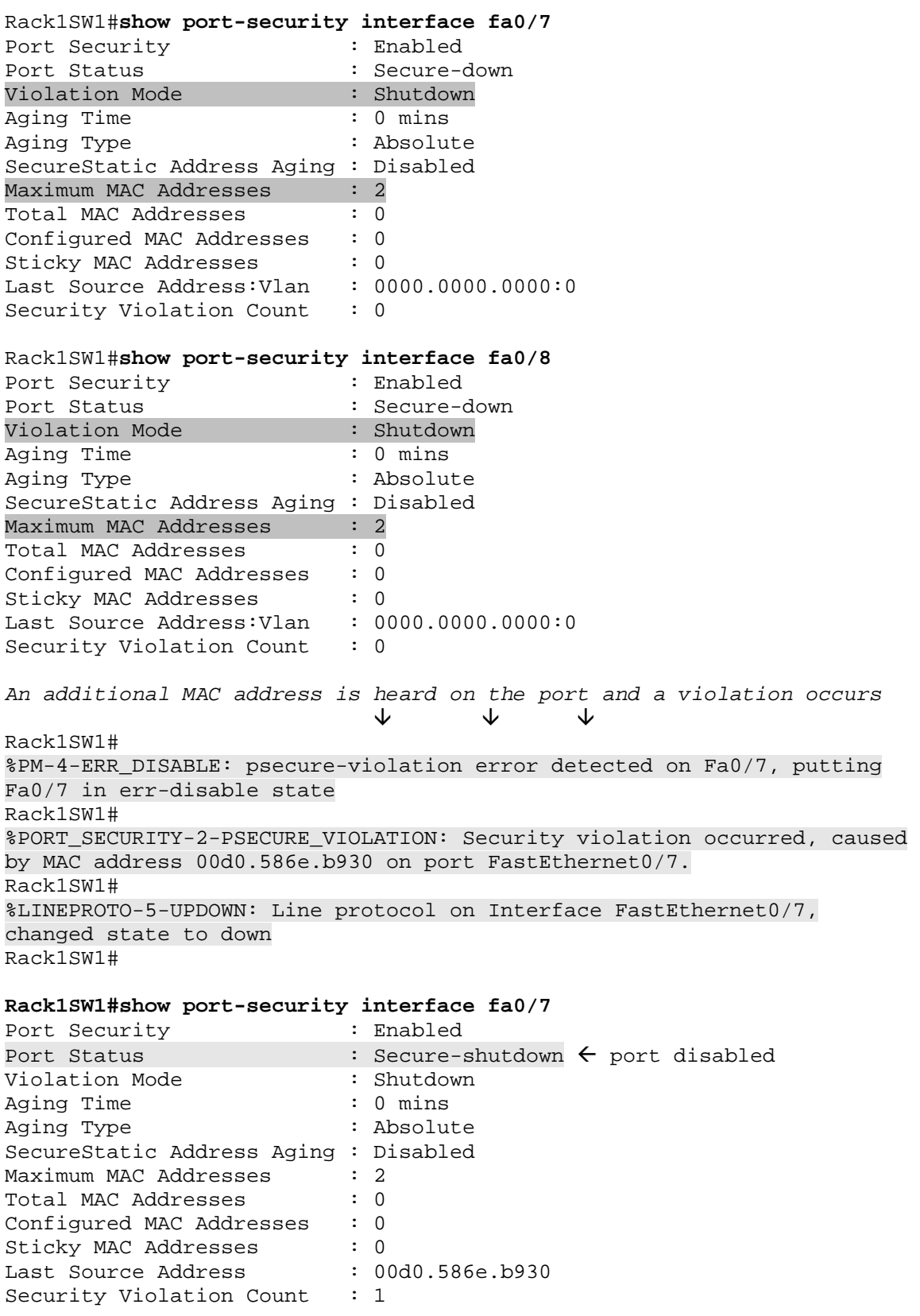

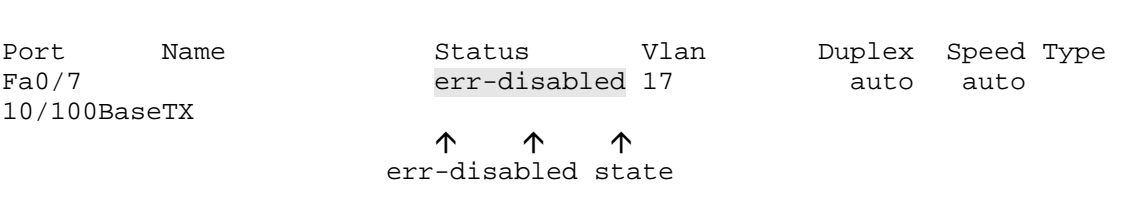

#### **Rack1SW1#show interface status**

#### Rack1SW1#**show errdisable recovery**

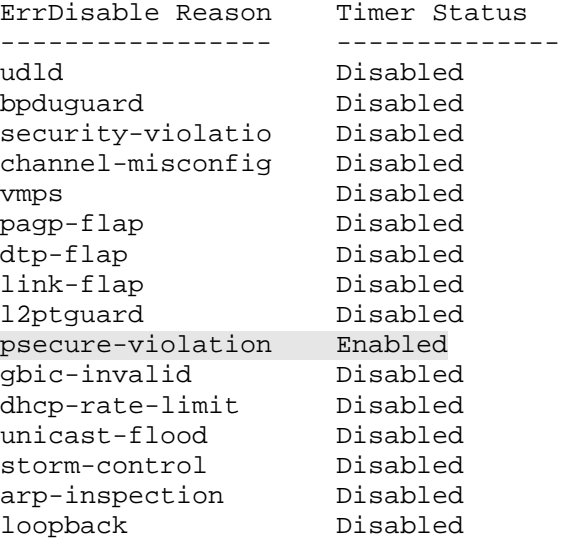

Timer interval: 60 seconds

Interfaces that will be enabled at the next timeout:

Rack1SW1#**show mac-address-table vlan 17 | inc Drop|Vlan|--**

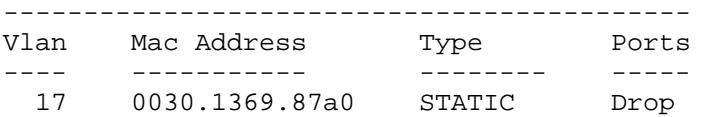

### **Task 1.2**

```
SW2: 
interface FastEthernet0/2 
 storm-control unicast level 3.00
```
#### **Task 1.2 Breakdown**

Storm control limits the amount of unicast, multicast, or broadcast traffic that is received in a layer 2 switchport. When the threshold of unicast or broadcast traffic is exceeded, traffic in excess of the threshold is dropped. When the multicast threshold is exceeded, all unicast, multicast, or broadcast traffic above the threshold is dropped. To configure storm-control, issue the **storm-control**  **[unicast | broadcast | multicast] level [level]** interface level command.

## **Task 1.2 Verification**

```
Rack1SW1#show storm-control unicast 
Interface Filter State Level Current ← shows real-time level<br>--------- ------------ ------- -------
--------- ------------- ------- ------- 
Fa0/1 inactive 100.00% N/A 
Fa0/2 Forwarding 3.00% 0.00% 
Fa0/3 inactive 100.00% N/A
```
## 1 **Pitfall**

The storm-control command takes the level argument as a percentage of interface bandwidth. If you are asked to suppress traffic based on an absolute bandwidth level, such as 2Mbps, ensure to take into account whether the interface is running in 10Mbps or 100Mbps mode.

## **Task 1.3**

```
SW1: 
interface FastEthernet0/7 
 switchport protected 
! 
interface FastEthernet0/8 
  switchport protected
```
## **Task 1.3 Breakdown**

Port protection prevents hosts that are in the same broadcast domain from directly communicating with each other at layer 2. This feature is especially useful when devices are placed in the same VLAN that would not normally be communicating with each other, such as web servers in a DMZ. Since there is typically not a valid case in which one server would initiate a connection to another server, this feature is very useful.

## **Task 1.3 Verification**

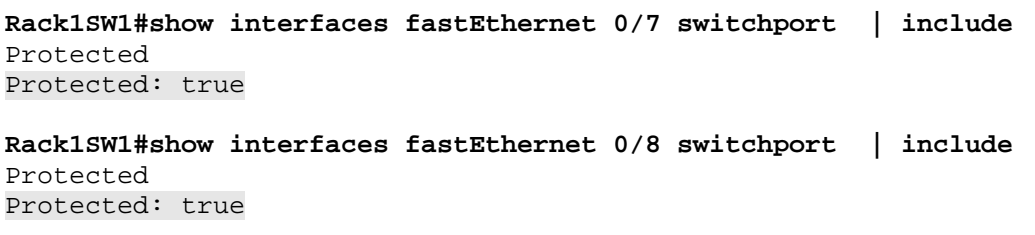

## **Task 1.4**

```
R4: 
interface Serial0/0/0.54 point-to-point 
  frame-relay interface-dlci 405 
   class EEK 
! 
map-class frame-relay EEK 
  frame-relay end-to-end keepalive mode bidirectional 
  frame-relay end-to-end keepalive timer send 15 
R5: 
interface Serial0/0/0.54 point-to-point 
 frame-relay interface-dlci 504 
  class EEK 
! 
map-class frame-relay EEK 
  frame-relay end-to-end keepalive mode bidirectional 
  frame-relay end-to-end keepalive timer send 15
```
### **Task 1.4 Breakdown**

When problems occur in the provider cloud, the end devices of the Frame Relay cloud may not detect a problem, as LMI communication with the local Frame Relay switch continues without interruption. For this reason, the DLCI may appear to be *active*, however, in reality no user traffic can be sent across the PVC. Frame Relay end-to-end keepalives can be used to detect this problem.

By participating in active request/response polling, Frame Relay end-to-end keepalives behave much like the hello packets in IGP. If a response is not heard back within the configured timer, the DLCI is brought to inactive state.

## **Task 1.4 Verification**

```
Rack1R5#show frame-relay map 
Serial0/0/0.54 (up): point-to-point dlci, dlci 504(0x1F8,0x7C80), 
broadcast 
           status defined, active 
Rack1R5#ping 129.1.54.4
Type escape sequence to abort. 
Sending 5, 100-byte ICMP Echos to 129.1.54.4, timeout is 2 seconds: 
!!!!! 
Success rate is 100 percent (5/5), round-trip min/avg/max = 56/58/60 ms
```
#### Rack1R5#**show frame-relay end-to-end keepalive**

```
End-to-end Keepalive Statistics for Interface Serial0/0/0 (Frame Relay 
DTE) 
DLCI = 504, DLCI USAGE = LOCAL, VC STATUS = ACTIVE (EEK UP) 
SEND SIDE STATISTICS 
Send Sequence Number: 20, Receive Sequence Number: 21 
Configured Event Window: 3, Configured Error Threshold: 2 
Total Observed Events: 23, Total Observed Errors: 0 
Monitored Events: 3, Monitored Errors: 0<br>Successive Successes: 3, End-to-end VC Status: UP
Successive Successes: 3,
RECEIVE SIDE STATISTICS 
Send Sequence Number: 20, Receive Sequence Number: 19 
Configured Event Window: 3, Configured Error Threshold: 2 
Total Observed Events: 22, Total Observed Errors: 0 
Monitored Events: 3, Monitored Errors: 0 
Successive Successes: 3, End-to-end VC Status: UP
```
### **Task 2.1**

```
SW3 and SW4: 
interface Port-channel34 
 ip ospf network point-to-point
```
### **Task 2.1 Breakdown**

With an OSPF network type of broadcast, you will see both net link states and summary net link states for the area. Since a network type of point-to-point treats the local network slightly different, it will not have a net link entry for the area. Alternatively, you could also use the network type of point-to-multipoint.

### **Task 2.2**

```
R1: 
router bgp 200 
 neighbor 129.1.17.7 route-reflector-client 
R3: 
router bgp 200 
 neighbor 129.1.23.2 route-reflector-client 
R4: 
router bgp 100 
 neighbor 129.1.46.6 route-reflector-client 
R5:
```
router bgp 100

neighbor 129.1.58.8 route-reflector-client

## **Task 2.2 Verification**

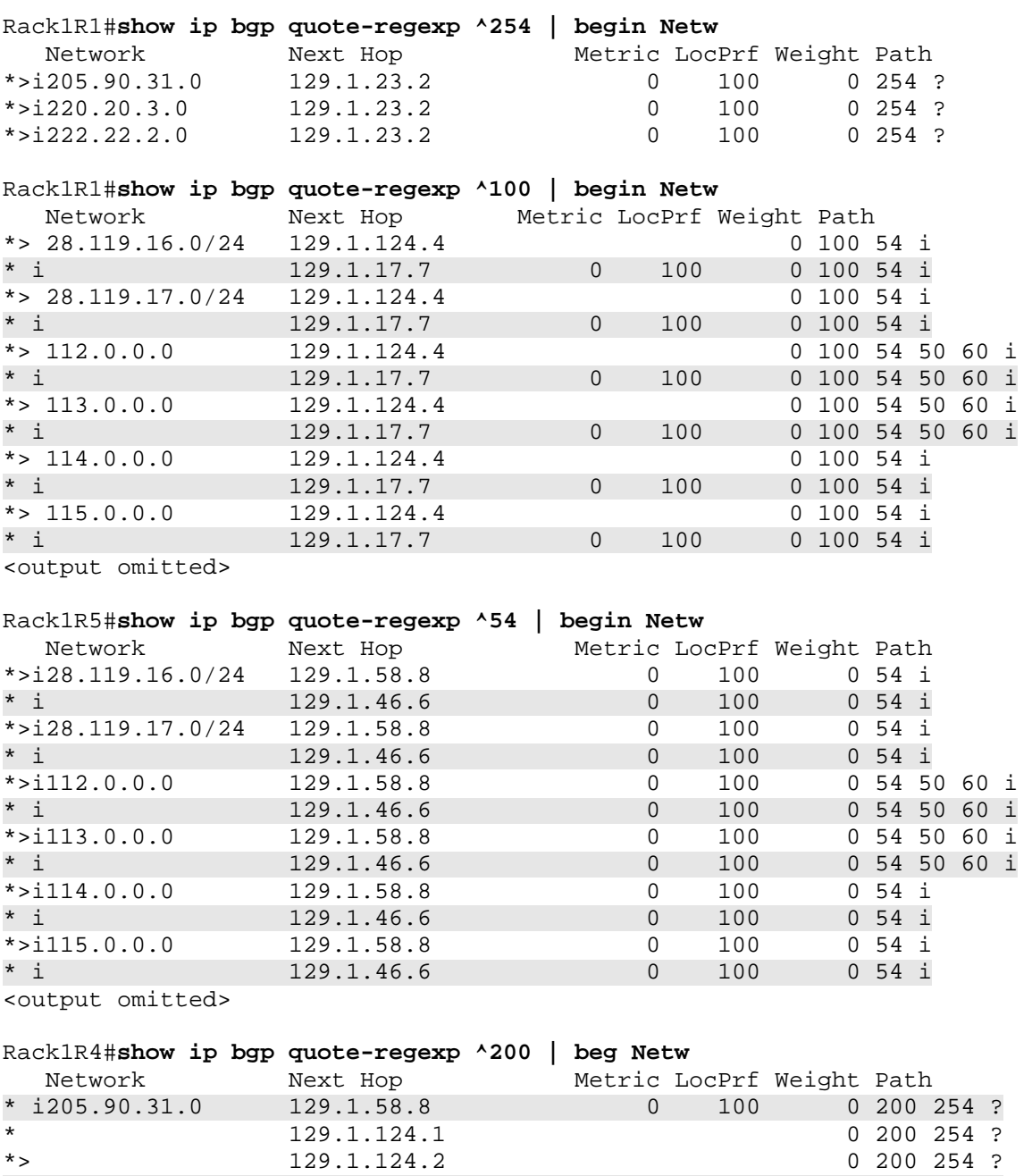

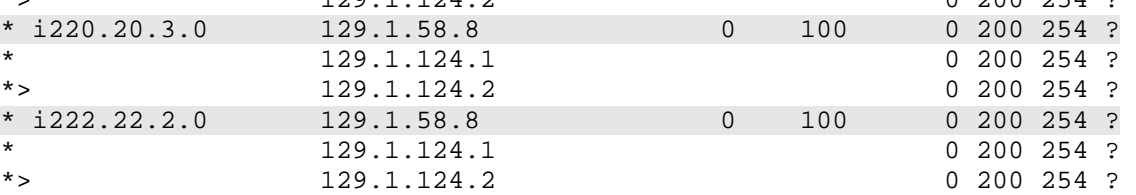

### **Task 2.3**

#### **R1:**

```
router bgp 200 
 network 129.1.17.0 mask 255.255.255.0
```
#### **R3:**

```
router bgp 200 
  network 129.1.3.0 mask 255.255.255.128 
  network 129.1.3.128 mask 255.255.255.128
```
#### **R4:**

```
router bgp 100 
 network 129.1.45.0 mask 255.255.255.248 
  network 129.1.46.0 mask 255.255.255.0
```
#### **SW2:**

```
router bgp 100 
 network 129.1.58.0 mask 255.255.255.0
```
## **Task 2.3 Verification**

```
Verify BGP prefix origination 
Rack1SW2#show ip bgp quote-regexp ^$
BGP table version is 21, local router ID is 150.1.8.8 
Status codes: s suppressed, d damped, h history, * valid, > best, i - 
internal, 
             r RIB-failure, S Stale 
Origin codes: i - IGP, e - EGP, ? - incomplete 
   Network Next Hop Metric LocPrf Weight Path 
r>i129.1.45.0/29 150.1.4.4 0 100 0 i 
r>i129.1.46.0/24 150.1.4.4 0 100 0 i 
Rack1SW1#show ip bgp quote-regexp ^$
BGP table version is 25, local router ID is 150.1.7.7 
Status codes: s suppressed, d damped, h history, * valid, > best, i - 
internal, 
             r RIB-failure, S Stale 
Origin codes: i - IGP, e - EGP, ? - incomplete 
   Network Next Hop Metric LocPrf Weight Path 
r>i129.1.3.0/25 129.1.13.3 0 100 0 i 
r>i129.1.3.128/25 129.1.13.3 0 100 0 i 
r>i129.1.17.0/24 129.1.17.1 0 100 0 i
```
These devices show RIB failure (r), which is not something to be worried about in this case. Here, it just means that even though the route made it through the best path selection process for BGP, the route was not installed in the routing table. Here, it is due to a better route. In earlier IOS versions, networks with a RIB failure were not advertised to BGP peers, but that is no longer the case. Other items that could cause a RIB failure include memory issues or restrictions on the number of routes.

### **Task 2.4**

```
R1: 
router bgp 200 
 neighbor 129.1.124.4 route-map BGP_OUT_TO_R4 out 
! 
ip prefix-list VLAN_3 seq 5 permit 129.1.3.0/25 
! 
ip prefix-list VLAN_33 seq 5 permit 129.1.3.128/25 
! 
route-map BGP_OUT_TO_R4 permit 10 
 match ip address prefix-list VLAN_3 
 set metric 20 
! 
route-map BGP_OUT_TO_R4 permit 20 
 match ip address prefix-list VLAN_33 
  set metric 10 
! 
route-map BGP_OUT_TO_R4 permit 1000 
R2: 
router bgp 200 
 neighbor 129.1.124.4 route-map BGP_OUT_TO_R4 out 
! 
ip prefix-list VLANs_3_&_33 seq 5 permit 129.1.3.0/24 ge 25 le 25 
! 
route-map BGP_OUT_TO_R4 deny 10 
match ip address prefix-list VLANs 3 & 33
! 
route-map BGP_OUT_TO_R4 permit 1000 
SW1: 
router bgp 200 
 neighbor 129.1.78.8 route-map BGP_OUT_TO_SW2 out 
! 
ip prefix-list VLAN_3 seq 5 permit 129.1.3.0/25 
! 
ip prefix-list VLAN_33 seq 5 permit 129.1.3.128/25 
! 
route-map BGP_OUT_TO_SW2 permit 10 
 match ip address prefix-list VLAN_3 
  set metric 10 
! 
route-map BGP_OUT_TO_SW2 permit 20 
  match ip address prefix-list VLAN_33 
  set metric 20 
! 
route-map BGP_OUT_TO_SW2 permit 1000
```
## **Task 2.4 Breakdown**

Recall how to influence the BGP best path selection process:

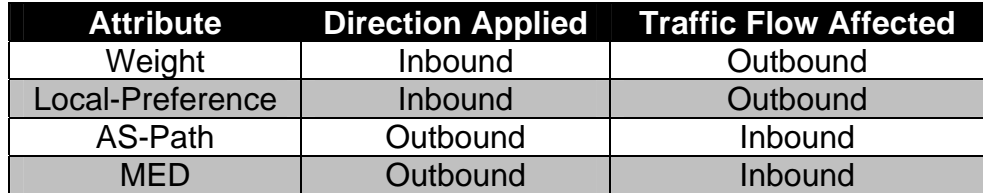

In the above task, traffic engineering is applied on traffic destined for VLANs 3 and 33. AS 200 wants to affect how traffic is entering its AS that is destined for these VLANs. In order to effect an inbound traffic flow, either the MED or AS-Path attributes should be modified on outbound BGP updates. In the above solutions, MED has been used to influence the selection path. However, AS-Path could have been used in the same manner.

Traffic for VLAN 3 is preferred to come in the link between SW1 and SW2. This has been accomplished by advertising VLAN 3 with a more preferable (lower) MED value to SW2 than that which has been advertised to R4.

Additionally, traffic for VLAN 33 has a preferred entry point of the link between R1 and R4. This has been similarly accomplished by advertising VLAN 33 with a more preferable (lower) MED value to R4 than that which has been advertised to SW2.

Lastly, this requirement states that the link between R2 and R4 can not be used by AS 100 to get to VLAN 3 or VLAN 33. This is simply accomplished by filtering the advertisement of these networks from R2 to R4. Specifically, this has been configured by creating a prefix-list which matches both VLAN 3 and 33. Next, a route-map is configured that will be applied outbound from R2 to R4. The first sequence of the route-map is a deny sequence in which the previously created prefix-list is matched. This effectively stops the advertisement of VLANs 3 and 33 to R4.

## 1 **Pitfall**

When changing BGP attributes through a route-map, don't forget to add an explicit permit sequence of the route-map at the end. If you leave the explicit permit out, all other prefixes not matched in the route-map will be denied.

```
Rack1R4#show ip bgp
```

```
BGP table version is 19, local router ID is 150.1.4.4 
Status codes: s suppressed, d damped, h history, * valid, > best, i - 
internal, 
              r RIB-failure, S Stale 
Origin codes: i - IGP, e - EGP, ? - incomplete 
   Network Next Hop Metric LocPrf Weight Path
```
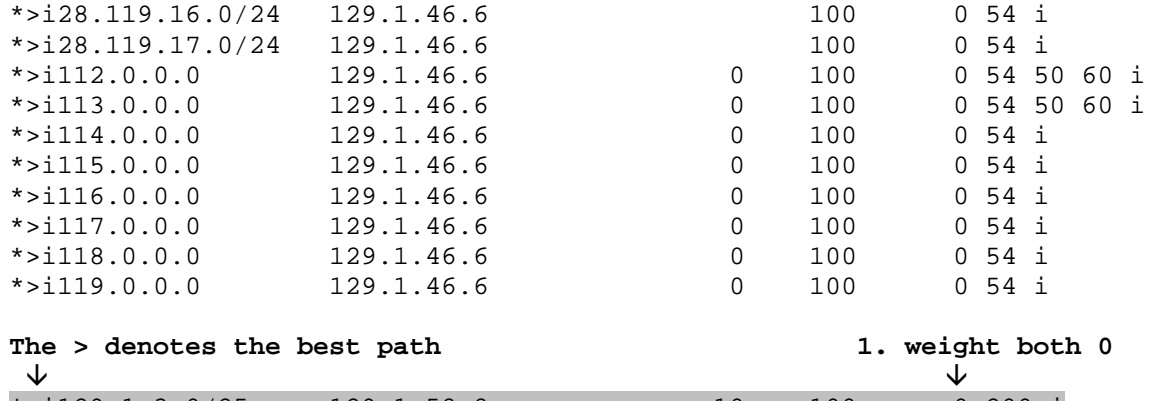

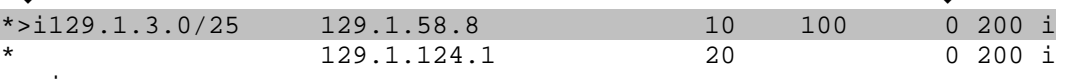

<snip>

**Rack1R4#show ip bgp 129.1.3.0 255.255.255.128**  BGP routing table entry for 129.1.3.0/25, version 19 Paths: (2 available, best #1, table Default-IP-Routing-Table) Advertised to non peer-group peers: 129.1.46.6 129.1.124.1 129.1.124.2 200 Å **3. AS-Path both 1 AS long** 129.1.58.8 (metric 74) from 150.1.5.5 (150.1.5.5) **4. Origin both IGP 5. MED is tiebreaker** Ë **2. local-preference both 100**  Origin IGP, metric 10, localpref 100, valid, internal, best Originator: 150.1.8.8, Cluster list: 150.1.5.5 200 Å **3. AS-Path both 1 AS long**

### **Task 2.5**

**R1:**  ip as-path access-list 1 permit ^254\$ ! route-map BGP\_OUT\_TO\_R4 deny 30 match as-path 1 **SW1:**  ip as-path access-list 1 permit ^254\$ ! route-map BGP\_OUT\_TO\_SW2 deny 30 match as-path 1

## **Task 2.5 Breakdown**

By filtering the advertisement of prefixes learned from AS 254 to AS 100, AS 100 is forced to use the path between R2 and R4 to reach these prefixes. This has been accomplished by creating an AS-Path access-list which matches prefixes that are from AS 254. Next, this AS-Path access-list is added to a new deny sequence of the route-map previously defined on R1 and SW1.

## **Task 2.5 Verification**

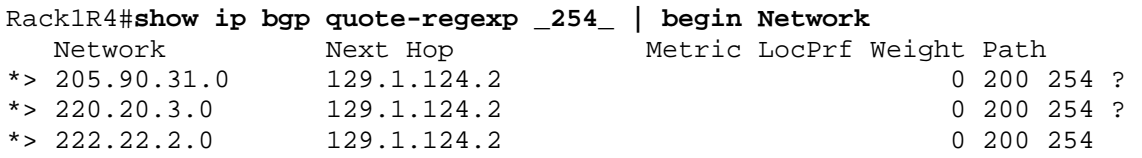

## **Task 2.6**

**R4:**  router bgp 100 neighbor 129.1.124.1 default-originate neighbor 129.1.124.2 default-originate

```
SW2:
```

```
router bgp 100 
 neighbor 129.1.78.7 default-originate
```
## **Task 2.6 Verification**

```
Rack1SW1#show ip bgp 0.0.0.0
BGP routing table entry for 0.0.0.0/0, version 27 
Paths: (2 available, best #1, table Default-IP-Routing-Table) 
Flag: 0x1860 
   Advertised to update-groups: 
      2 
   100 
     129.1.78.8 from 129.1.78.8 (150.1.8.8) 
       Origin IGP, localpref 100, valid, external, best 
   100 
     129.1.17.1 from 129.1.17.1 (150.1.1.1) 
       Origin IGP, metric 0, localpref 100, valid, internal
```
## **Task 2.7**

```
SW1: 
router bgp 200 
 neighbor 129.1.78.8 route-map BGP_IN_FROM_SW2 in 
! 
ip prefix-list DEFAULT seq 5 permit 0.0.0.0/0 
! 
route-map BGP_IN_FROM_SW2 permit 10 
 match ip address prefix-list DEFAULT 
  set local-preference 200
```
## **Task 2.7 Breakdown**

In the above task, it is asked that SW1 be configured as the most preferable default exit point from AS 200. Since it is also stated that this configuration must be done on SW1, either local-preference or weight are candidates to affect the BGP best path selection. However, as weight is only locally significant, it is not a valid attribute to impact how the entire AS chooses the best path. Therefore, local-preference must be used to affect the selection.

In the above configuration, an IP prefix-list has been created which matches a default route. Next, a route-map is created that matches this prefix-list and sets the local-preference. As the default local-preference value is 100, any value above 100 would accomplish the desired goal.

## **Task 2.7 Verification**

```
Rack1R1#show ip bgp 
BGP table version is 75, local router ID is 150.1.1.1 
Status codes: s suppressed, d damped, h history, * valid, > best, i - 
internal, 
              r RIB-failure, S Stale 
Origin codes: i - IGP, e - EGP, ? - incomplete 
   Network Next Hop Metric LocPrf Weight Path 
*>i0.0.0.0 129.1.17.7 0 200 0 100 i 
                   129.1.124.4 0 0 100 i
<output omitted> 
Rack1R1#show ip route 0.0.0.0
Routing entry for 0.0.0.0/0, supernet 
  Known via "bgp 200", distance 200, metric 0, candidate default path 
  Tag 100, type internal 
  Last update from 129.1.17.7 00:02:20 ago 
  Routing Descriptor Blocks: 
   * 129.1.17.7, from 129.1.17.7, 00:02:20 ago 
      Route metric is 0, traffic share count is 1 
      AS Hops 1 
Shutdown the link to SW2 and verify the default routing again:
Rack1R1#show ip route 0.0.0.0
Routing entry for 0.0.0.0/0, supernet 
   Known via "bgp 200", distance 20, metric 0, candidate default path 
  Tag 100, type external 
  Last update from 129.1.124.4 00:00:36 ago 
  Routing Descriptor Blocks: 
   * 129.1.124.4, from 129.1.124.4, 00:00:36 ago 
      Route metric is 0, traffic share count is 1 
      AS Hops 1
```
## **Task 2.8**

```
R2: 
ip as-path access-list 1 permit ^100(_[0-9]+)?$ 
! 
router bgp 200 
 neighbor 129.1.124.4 filter-list 1 in
```
## **Task 2.8 Breakdown**

Recall the special characters used in regular expressions:

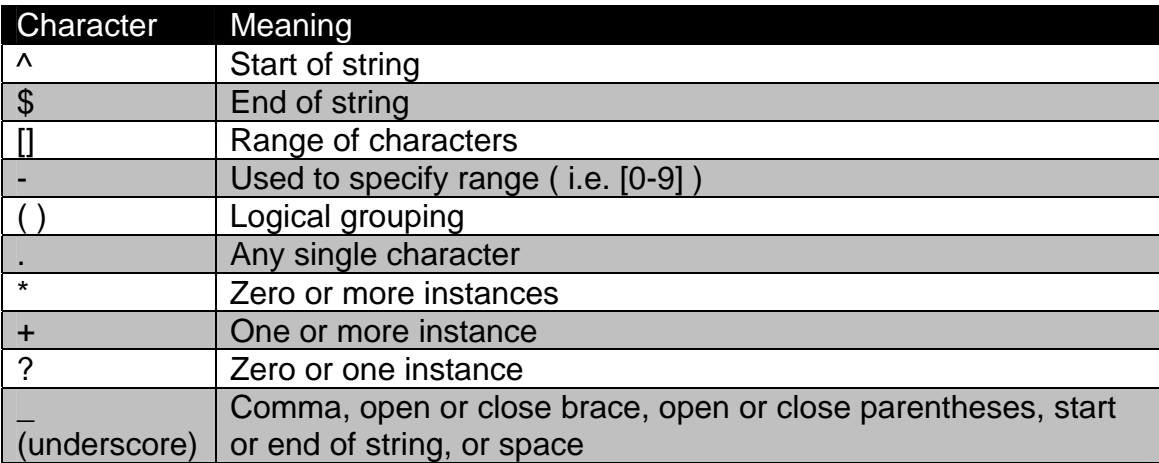

The above task requires that R2 only accept prefixes that have been originated in its directly connected provider's AS, as well as the provider's directly connected customers. This is a common view of the BGP table to take, since it is usually a safe assumption that your provider will have the best path to a destination if they are directly peering with that destination's AS.

The easiest way to create a regular expression is to think logically about what you are first try to match, and to write out all possibilities of these matches. For example, R2's directly connected AS is AS 100. Therefore, we can assume that there may be paths that have been originated inside AS 100. This is the first possibility we must match:

^100\$

The  $\land$  means that the path begins, the 100 matches AS 100, and the \$ means that the path ends.

Next, be must also match the condition in which prefixes are originated from AS 100's directly connected ASs. However, we do not know which explicit AS numbers these are. Therefore, for the time being we will use the placeholder X. The second possibility is therefore as follows:

^100\_X\$

The  $\land$  means that the path begins, the 100 matches AS 100, the \_ matches a space, the X is our place holder for any single AS, and the  $\frac{1}{2}$  means that the path ends.

Next let's reason out what X can represent. Since X is only one single AS, there will be no spaces, commas, parentheses, or any other special type characters. In other words, X must be a combination of integers. However, since we don't know what the exact path is, we must take into account that X may be more than one integer (i.e. 10 is two integers, 123 is three integers). The character used to match one or more instances is the plus sign. Therefore our second path is now:

 $^{\text{4100}}$  X+\$

Where X is any single integer. Next we should define X. Again since we do not know what specific number or combination of numbers X will be, we can reason that it can be any combination of any number from zero to nine. This can be denoted as a the range from 0 to 9 by using brackets. Therefore our second choice is now:

 $^{\wedge}100$  [0-9]+\$

This will match all of AS 100's directly connected customers. Now we can stop where we are, and list both of these combinations in an as-path access-list, or we can try to combine them into one single line. To combine them, first let us compare what is different between them.

^100\$  $^{\wedge}100$   $[0-9]+$ \$

From looking at the expressions, it is evident that the sequence  $[0-9]+$  is the difference. For the time being let us represent this sequence with the variable A. In the first case, A does not exist in the expression. In the second case, A does exist in the expression. In other words, A is either true or false. True or false (0 or 1) is represented by the character ?

Therefore we can reduce our expression to:

#### ^100A?\$

However, if we simply write the expression as ^100\_[0-9]+?\$, the question mark will apply to the plus sign. Instead, we want the question mark to apply to the string \_[0-9]+ as a whole. Therefore, this string can be grouped together using parentheses. Parentheses are used in regular expressions as simply a logical grouping. Therefore, our final expression reduces to:

#### ^100(\_[0-9]+)?\$

In order to meet the requirement of still being eligible as a default exit point, make sure to verify that the policy does not block the default 0.0.0.0 route from R4.

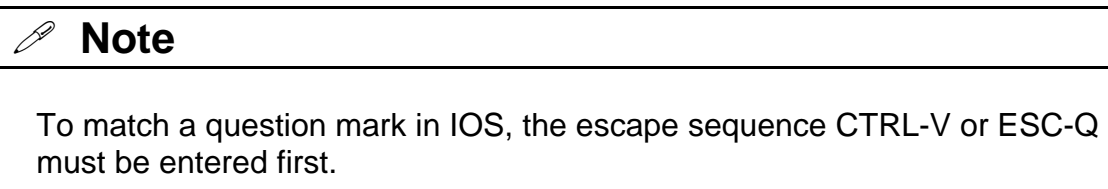

## **Task 2.8 Verification**

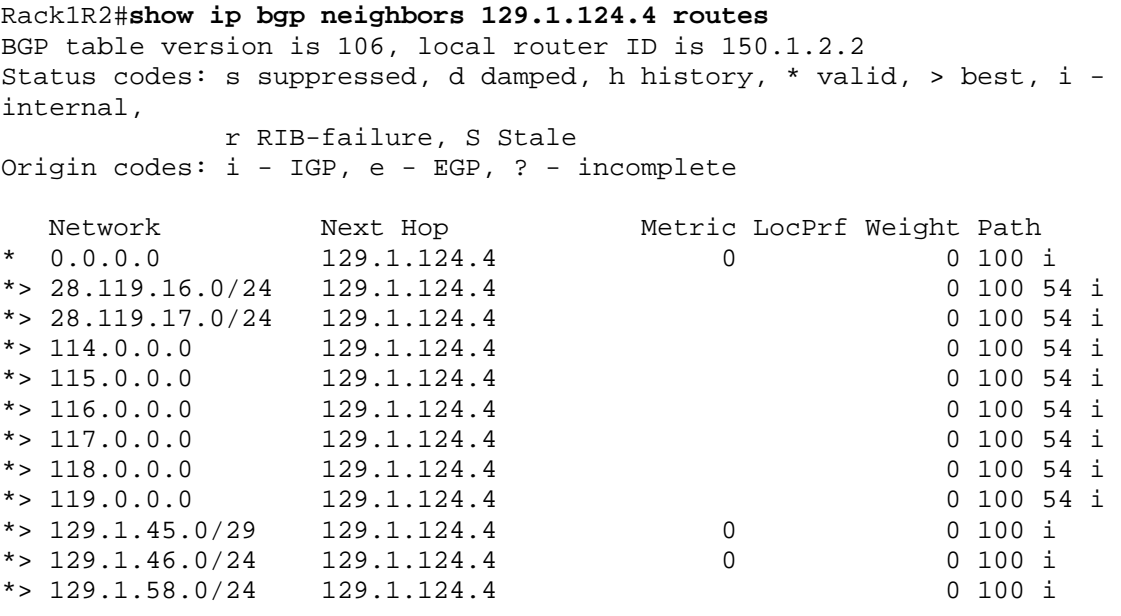

*Verify paths for non-direct customers of AS100:*

```
Rack1R2#show ip bgp quote-regexp ^100_[0-9]+(_[0-9]+)+$ 
BGP table version is 106, local router ID is 150.1.2.2 
Status codes: s suppressed, d damped, h history, * valid, > best, i - 
internal,
```
 r RIB-failure, S Stale Origin codes: i - IGP, e - EGP, ? - incomplete

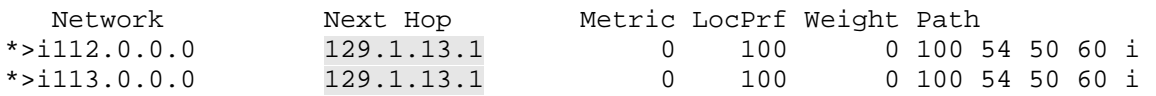

#### **Task 2.9**

```
R1: 
ip prefix-list DEFAULT seq 5 permit 0.0.0.0/0 
! 
route-map BGP_IN_FROM_R4 permit 10 
 match ip address prefix-list DEFAULT 
  set local-preference 50 
! 
route-map BGP_IN_FROM_R4 permit 1000 
! 
router bgp 200 
   neighbor 129.1.124.4 route-map BGP_IN_FROM_R4 in
```
### **Task 2.9 Breakdown**

Similar to task 6.17, the local-preference of the default route learned from AS 100 has been modified in order to affect how traffic leaves AS 200. In this case, R1 is configured as the least preferred exit point by setting the local-preference lower than the other two values of 100 and 200.

### **Task 2.9 Verification**

```
Verify the default routing in AS200. Look for the most preferred 
default route when all links to AS100 are up:
Rack1R3#show ip bgp 0.0.0.0
BGP routing table entry for 0.0.0.0/0, version 132 
Paths: (1 available, best #1, table Default-IP-Routing-Table) 
   Advertised to update-groups: 
 2 
   100 
     129.1.17.7 (metric 20514560) from 129.1.13.1 (150.1.1.1) 
       Origin IGP, metric 0, localpref 200, valid, internal, best 
       Originator: 150.1.7.7, Cluster list: 150.1.1.1 
Next, shutdown the link between SW1 and SW2. Then, verify the BGP 
default route again:
Rack1R3#show ip bgp 0.0.0.0
BGP routing table entry for 0.0.0.0/0, version 134 
Paths: (1 available, best #1, table Default-IP-Routing-Table) 
Flag: 0x840 
   Advertised to update-groups:
```

```
 1 
   100, (Received from a RR-client) 
     129.1.23.2 from 129.1.23.2 (150.1.2.2) 
       Origin IGP, metric 0, localpref 100, valid, internal, best 
Finally, shut down the serial interface on R2 and verify the BGP routes 
again:
Rack1R3#show ip bgp 0.0.0.0
BGP routing table entry for 0.0.0.0/0, version 160 
Paths: (1 available, best #1, table Default-IP-Routing-Table) 
Flag: 0x820 
   Advertised to update-groups: 
      2 
   100 
     129.1.13.1 from 129.1.13.1 (150.1.1.1) 
       Origin IGP, metric 0, localpref 50, valid, internal, best
```
#### **Task 2.10**

```
R2: 
router bgp 200 
  aggregate-address 129.1.0.0 255.255.0.0 
 aggregate-address 150.1.0.0 255.255.240.0 
 neighbor 129.1.23.3 route-map BGP_OUT_TO_R3 out 
! 
ip prefix-list AGGREGATE seq 5 permit 129.1.0.0/16 
ip prefix-list AGGREGATE seq 10 permit 150.1.0.0/20 
! 
route-map BGP_OUT_TO_R4 deny 20 
  match ip address prefix-list AGGREGATE 
! 
route-map BGP_OUT_TO_R3 deny 10 
 match ip address prefix-list AGGREGATE 
! 
route-map BGP_OUT_TO_R3 permit 1000 
R6: 
router bgp 100 
 aggregate-address 129.1.0.0 255.255.0.0 
 aggregate-address 150.1.0.0 255.255.240.0 
 neighbor 129.1.46.4 route-map BGP_OUT_TO_R4 out 
! 
ip prefix-list AGGREGATE seq 5 permit 129.1.0.0/16 
ip prefix-list AGGREGATE seq 10 permit 150.1.0.0/20 
! 
route-map BGP_OUT_TO_R4 deny 10 
 match ip address prefix-list AGGREGATE 
! 
route-map BGP_OUT_TO_R4 permit 1000 
SW2: 
router bgp 100 
  aggregate-address 129.1.0.0 255.255.0.0 
  aggregate-address 150.1.0.0 255.255.240.0
```
 neighbor 129.1.78.7 route-map BGP\_OUT out neighbor 129.1.58.5 route-map BGP\_OUT out ! ip prefix-list AGGREGATE seq 5 permit 129.1.0.0/16 ip prefix-list AGGREGATE seq 10 permit 150.1.0.0/20 ! route-map BGP\_OUT deny 10 match ip address prefix-list AGGREGATE ! route-map BGP\_OUT permit 1000

### **Task 2.10 Breakdown**

The above task illustrates a straightforward aggregation configuration, in which the border routers of the network are advertising an aggregate block of the internal address space to the backbones. In addition to this, the aggregate block is denied from being advertised to the internal routers by matching it in a prefixlist, and denying it in a route-map applied to the iBGP neighbors.

### **Task 2.10 Verification**

*Verify the summary prefix generation. For example on SW2:* Rack1SW2#**show ip bgp 129.1.0.0** BGP routing table entry for 129.1.0.0/16, version 59 Paths: (1 available, best #1, table Default-IP-Routing-Table) Advertised to update-groups: 2 Local, (aggregated by 100 150.1.8.8) 0.0.0.0 from 0.0.0.0 (150.1.8.8) Origin IGP, localpref 100, weight 32768, valid, aggregated, local, atomic-aggregate, best

*Confirm that SW2 does not send summary to internal routers:*

Rack1SW2#**show ip bgp neigh 129.1.58.5 advertised-routes | inc 129.1.0.0** Rack1SW2#

Rack1SW2#**show ip bgp neigh 129.1.78.7 advertised-routes | inc 129.1.0.0**  Rack1SW2#

### **Task 3.1**

**R1, R2, R3, R4 and R6:**  ipv6 unicast-routing

**R1:**  interface FastEthernet0/0 ipv6 address 2001:CC1E:1:1::1/64

#### **R2:**

```
interface Serial0/1 
 ipv6 address 2001:CC1E:1:23::2/64
```
#### **R3:**

```
interface FastEthernet0/0 
 ipv6 address 2001:CC1E:1:3::3/64 
! 
interface Serial1/3 
  ipv6 address 2001:CC1E:1:23::3/64
```
#### **R4:**

```
interface FastEthernet0/1 
 ipv6 address 2001:CC1E:1:46::4/64
```
#### **R6:**

```
interface FastEthernet0/0 
 ipv6 address 2001:CC1E:1:46::6/64
```
#### **Task 3.2**

#### **R1:**

```
interface Serial0/0 
  ipv6 address 2001:CC1E:1:124::1/64 
  ipv6 address FE80::1 link-local 
 frame-relay map ipv6 FE80::2 104 
  frame-relay map ipv6 FE80::4 104 broadcast 
  frame-relay map ipv6 2001:CC1E:1:124::2 104 
 frame-relay map ipv6 2001:CC1E:1:124::4 104
```
#### **R2:**

```
interface Serial0/0 
  ipv6 address 2001:CC1E:1:124::2/64 
 ipv6 address FE80::2 link-local 
 frame-relay map ipv6 FE80::4 204 broadcast 
  frame-relay map ipv6 2001:CC1E:1:124::1 204 
  frame-relay map ipv6 2001:CC1E:1:124::4 204 
  frame-relay map ipv6 FE80::1 204
```
#### **R4:**

```
interface Serial0/0/0.124 multipoint 
  ipv6 address 2001:CC1E:1:124::4/64 
  ipv6 address FE80::4 link-local 
  frame-relay map ipv6 FE80::2 402 broadcast 
  frame-relay map ipv6 2001:CC1E:1:124::1 401 
  frame-relay map ipv6 2001:CC1E:1:124::2 402 
  frame-relay map ipv6 FE80::1 401 broadcast
```
### **Task 3.2 Verification**

```
Rack1R4#show frame-relay map 
Serial0/0/0.124 (up): ipv6 FE80::2 dlci 402(0x192,0x6420), static, 
               broadcast, 
               CISCO, status defined, active 
Serial0/0/0.124 (up): ip 129.1.124.2 dlci 402(0x192,0x6420), static, 
               broadcast,
```
 CISCO, status defined, active Serial0/0/0.124 (up): ipv6 2001:CC1E:1:124::1 dlci 401(0x191,0x6410), static, CISCO, status defined, active Serial0/0/0.124 (up): ipv6 2001:CC1E:1:124::2 dlci 402(0x192,0x6420), static, CISCO, status defined, active Serial0/0/0.124 (up): ipv6 FE80::1 dlci 401(0x191,0x6410), static, broadcast, CISCO, status defined, active Serial0/0/0.124 (up): ip 129.1.124.1 dlci 401(0x191,0x6410), static, broadcast, CISCO, status defined, active Serial0/0/0.54 (up): point-to-point dlci, dlci 405(0x195,0x6450), broadcast status defined, active Rack1R2#**show frame-relay map**  Serial0/0 (up): ipv6 FE80::4 dlci 204(0xCC,0x30C0), static, broadcast, CISCO, status defined, active Serial0/0 (up): ip 129.1.124.4 dlci 204(0xCC,0x30C0), static, broadcast, CISCO, status defined, active Serial0/0 (up): ipv6 2001:CClE:1:124::1 dlci 204(0xCC,0x30C0), static, CISCO, status defined, active Serial0/0 (up): ipv6 2001:CClE:1:124::4 dlci 204(0xCC,0x30C0), static, CISCO, status defined, active Serial0/0 (up): ipv6 FE80::1 dlci 204(0xCC,0x30C0), static, CISCO, status defined, active Serial0/0 (up): ip 129.1.124.1 dlci 204(0xCC,0x30C0), static, CISCO, status defined, active Rack1R1#**show frame-relay map**  Serial0/0 (up): ipv6 FE80::2 dlci 104(0x68,0x1880), static, CISCO, status defined, active Serial0/0 (up): ip 129.1.124.2 dlci 104(0x68,0x1880), static, CISCO, status defined, active Serial0/0 (up): ipv6 FE80::4 dlci 104(0x68,0x1880), static, broadcast, CISCO, status defined, active Serial0/0 (up): ip 129.1.124.4 dlci 104(0x68,0x1880), static, broadcast, CISCO, status defined, active Serial0/0 (up): ipv6 2001:CC1E:1:124::2 dlci 104(0x68,0x1880), static, CISCO, status defined, active Serial0/0 (up): ipv6 2001:CC1E:1:124::4 dlci 104(0x68,0x1880), static, CISCO, status defined, active *Test basic connectivity:*

Rack1R1#**ping 2001:CC1E:1:124::2**

Type escape sequence to abort. Sending 5, 100-byte ICMP Echos to 2001:CC1E:1:124::2, timeout is 2 seconds:

!!!!! Success rate is 100 percent (5/5), round-trip min/avg/max = 112/112/112 ms

#### Rack1R1#**ping 2001:CC1E:1:124::4**

Type escape sequence to abort. Sending 5, 100-byte ICMP Echos to 2001:CC1E:1:124::4, timeout is 2 seconds: !!!!! Success rate is 100 percent (5/5), round-trip min/avg/max = 32/32/32 ms

#### Rack1R4#**ping ipv6 2001:CC1E:1:46::6**

Type escape sequence to abort. Sending 5, 100-byte ICMP Echos to 2001:CC1E:1:46::6, timeout is 2 seconds: !!!!! Success rate is 100 percent  $(5/5)$ , round-trip min/avg/max =  $0/1/4$  ms

#### Rack1R2#**ping 2001:CC1E:1:23::3**

Type escape sequence to abort. Sending 5, 100-byte ICMP Echos to 2001:CC1E:1:23::3, timeout is 2 seconds: !!!!! Success rate is 100 percent (5/5), round-trip min/avg/max = 28/29/32 ms

#### **Task 3.3**

#### **R4:**

```
ipv6 router eigrp 46 
 no shut 
! 
interface fastEtherent 0/1 
 ipv6 eigrp 46 
ipv6 prefix-list TEST permit 0::0/0 le 64 
R6: 
interface fastEthernet 0/0 
 ipv6 eigrp 46 
! 
interface loopback601 
  ipv6 address 2001:205:90:31::1/48 
 ipv6 eigrp 46 
! 
interface loopback602 
  ipv6 address 2001:220:20:3::1/64 
  ipv6 eigrp 46 
! 
interface loopback603 
  ipv6 address 2001:222:22:2::1/80 
  ipv6 eigrp 46
```

```
! 
ipv6 router eigrp 46 
 no shut
```
## **Task 3.3 Verification**

```
Rack1R4#show ipv6 route eigrp 
IPv6 Routing Table - Default - 8 entries 
Codes: C - Connected, L - Local, S - Static, U - Per-user Static route 
        B - BGP, M - MIPv6, R - RIP, I1 - ISIS L1 
        I2 - ISIS L2, IA - ISIS interarea, IS - ISIS summary, D - EIGRP 
        EX - EIGRP external 
        O - OSPF Intra, OI - OSPF Inter, OE1 - OSPF ext 1, OE2 - OSPF 
ext 2 
        ON1 - OSPF NSSA ext 1, ON2 - OSPF NSSA ext 2 
D 2001:205:90::/48 [90/156160] 
     via FE80::219:56FF:FED4:F878, FastEthernet0/1 
D 2001:220:20:3::/64 [90/156160] 
     via FE80::219:56FF:FED4:F878, FastEthernet0/1 
D 2001:222:22:2::/80 [90/156160] 
     via FE80::219:56FF:FED4:F878, FastEthernet0/1 
Rack1R4#
```
For now, we will just configure the prefix list since there is not currently any advertisements going to R2 or R3. Note: Some IOS versions may be missing part of the context sensitive help for the command. Try typing in the entire command.

### **Task 3.4**

```
R4: 
interface serial 0/0/0.124 
  ipv6 ospf 1 area 0 
  ipv6 ospf network point-to-multipoint 
R2: 
interface Serial0/1 
ipv6 ospf 1 area 0 
ipv6 ospf network point-to-point 
interface Serial0/0 
ipv6 ospf 1 area 0 
ipv6 ospf network point-to-multipoint 
R1: 
interface Serial0/0 
ipv6 ospf 1 area 0 
ipv6 ospf network point-to-multipoint 
interface FastEthernet0/0 
ipv6 ospf 1 area 0
```
#### **R3:**

interface Serial1/3 ipv6 ospf 1 area 0 ipv6 ospf network point-to-point

interface FastEthernet0/0 ipv6 ospf 1 area 0

### **Task 3.4 Verification**

```
Verify OSPFv3 neighbors and routes:
```

```
Rack1R4#show ipv6 ospf neigh
```
Neighbor ID Pri State Dead Time Interface ID Interface 150.1.1.1 1 FULL/ - 00:01:34 5 Serial0/0/0.124 150.1.2.2 1 FULL/ - 00:01:46 5 Serial0/0/0.124 Rack1R4#

```
Rack1R4#show ipv6 route ospf
```

```
IPv6 Routing Table - Default - 12 entries 
Codes: C - Connected, L - Local, S - Static, U - Per-user Static route 
        B - BGP, M - MIPv6, R - RIP, I1 - ISIS L1 
        I2 - ISIS L2, IA - ISIS interarea, IS - ISIS summary, D - EIGRP 
        EX - EIGRP external 
        O - OSPF Intra, OI - OSPF Inter, OE1 - OSPF ext 1, OE2 - OSPF 
ext 2 
        ON1 - OSPF NSSA ext 1, ON2 - OSPF NSSA ext 2 
O 2001:CC1E:1:1::/64 [110/65] 
     via FE80::1, Serial0/0/0.124 
O 2001:CC1E:1:3::/64 [110/129] 
     via FE80::2, Serial0/0/0.124 
O 2001:CC1E:1:23::/64 [110/128] 
     via FE80::2, Serial0/0/0.124 
O 2001:CC1E:1:124::1/128 [110/64] 
     via FE80::1, Serial0/0/0.124 
O 2001:CC1E:1:124::2/128 [110/64] 
      via FE80::2, Serial0/0/0.124 
Rack1R4#
```
### **Task 3.5**

```
R4: 
ipv6 router eigrp 46 
 redistribute ospf 1 
 redistribute connected 
 default-metric 10000 10 255 1 1500 
! 
ipv6 router ospf 1 
  redist eigrp 46 route-map NO65 
 redist conn 
route-map NO65 
  match ipv6 address prefix TEST 
interface FastEthernet0/1 
  ipv6 summary-address eigrp 46 2001:222:22:2::/64
```
## **Task 3.5 Verification**

Make sure to verify by looking at your routing tables on R6 and R3, and verify that both show all the networks. To restrict to prefixes with a mask of 64 bits or less, you can add the prefix list configured earlier to a route map with the redistribution. In order to still have reachability to the loopback on R6, a summary needs to be configured with a mask length less than 64 bits.

```
Rack1R6#show ipv6 route
IPv6 Routing Table - Default - 16 entries 
Codes: C - Connected, L - Local, S - Static, U - Per-user Static route 
        B - BGP, M - MIPv6, R - RIP, I1 - ISIS L1 
        I2 - ISIS L2, IA - ISIS interarea, IS - ISIS summary, D - EIGRP 
        EX - EIGRP external 
        O - OSPF Intra, OI - OSPF Inter, OE1 - OSPF ext 1, OE2 - OSPF 
ext 2 
        ON1 - OSPF NSSA ext 1, ON2 - OSPF NSSA ext 2 
C 2001:205:90::/48 [0/0] 
     via Loopback601, directly connected 
L 2001:205:90:31::1/128 [0/0] 
     via Loopback601, receive 
C = 2001:220:20:3::/64 [0/0] via Loopback602, directly connected 
L 2001:220:20:3::1/128 [0/0] 
     via Loopback602, receive 
D 2001:222:22:2::/64 [90/158720] 
     via FE80::207:EFF:FE7A:1125, FastEthernet0/0 
C 2001:222:22:2::/80 [0/0] 
     via Loopback603, directly connected 
L 2001:222:22:2::1/128 [0/0] 
     via Loopback603, receive 
EX 2001:CC1E:1:1::/64 [170/261120] 
     via FE80::207:EFF:FE7A:1125, FastEthernet0/0 
EX 2001:CC1E:1:3::/64 [170/261120] 
     via FE80::207:EFF:FE7A:1125, FastEthernet0/0 
EX 2001:CC1E:1:23::/64 [170/261120] 
     via FE80::207:EFF:FE7A:1125, FastEthernet0/0 
C 2001:CC1E:1:46::/64 [0/0] 
     via FastEthernet0/0, directly connected 
L 2001:CC1E:1:46::6/128 [0/0] 
     via FastEthernet0/0, receive 
EX 2001:CC1E:1:124::/64 [170/261120] 
     via FE80::207:EFF:FE7A:1125, FastEthernet0/0 
EX 2001:CC1E:1:124::1/128 [170/261120] 
     via FE80::207:EFF:FE7A:1125, FastEthernet0/0 
EX 2001:CC1E:1:124::2/128 [170/261120] 
     via FE80::207:EFF:FE7A:1125, FastEthernet0/0 
L FF00::/8 [0/0] 
     via Null0, receive
```

```
Rack1R3#show ipv6 route
IPv6 Routing Table - 14 entries 
Codes: C - Connected, L - Local, S - Static, R - RIP, B - BGP 
        U - Per-user Static route 
        I1 - ISIS L1, I2 - ISIS L2, IA - ISIS interarea, IS - ISIS 
summary 
        O - OSPF intra, OI - OSPF inter, OE1 - OSPF ext 1, OE2 - OSPF 
ext 2 
        ON1 - OSPF NSSA ext 1, ON2 - OSPF NSSA ext 2 
OE2 2001:205:90::/48 [110/20] 
      via FE80::211:BBFF:FEA2:6C00, Serial1/3 
OE2 2001:220:20:3::/64 [110/20] 
      via FE80::211:BBFF:FEA2:6C00, Serial1/3 
OE2 2001:222:22:2::/64 [110/20] 
      via FE80::211:BBFF:FEA2:6C00, Serial1/3 
O 2001:CC1E:1:1::/64 [110/910] 
     via FE80::211:BBFF:FEA2:6C00, Serial1/3 
C 2001:CC1E:1:3::/64 [0/0] 
     via ::, FastEthernet0/0 
L 2001:CC1E:1:3::3/128 [0/0] 
     via ::, FastEthernet0/0 
C 2001:CC1E:1:23::/64 [0/0] 
     via ::, Serial1/3 
L 2001:CC1E:1:23::3/128 [0/0] 
     via ::, Serial1/3 
OE2 2001:CC1E:1:46::/64 [110/20] 
     via FE80::211:BBFF:FEA2:6C00, Serial1/3 
O 2001:CC1E:1:124::1/128 [110/909] 
     via FE80::211:BBFF:FEA2:6C00, Serial1/3 
O 2001:CC1E:1:124::2/128 [110/781] 
     via FE80::211:BBFF:FEA2:6C00, Serial1/3 
O 2001:CC1E:1:124::4/128 [110/845] 
     via FE80::211:BBFF:FEA2:6C00, Serial1/3 
L FE80::/10 [0/0] 
     via ::, Null0 
L FF00::/8 [0/0] 
      via ::, Null0 
Rack1R3#
```
#### **Task 4.1**

**SW4:**  sdm prefer extended-match ip vrf TEST rd 44:44 interface FastEthernet0/6 ip vrf forwarding TEST no switchport ip address 10.0.0.10 255.255.255.0 router ospf 129 vrf TEST network 10.0.0.10 0.0.0.0 area 0

### **Task 4.1 Breakdown**

Configuring a VRF on the switch may require a change to the SDM profile for 3550 switches.

## **Task 4.1 Verification**

Rack1SW4#**show ip vrf TEST** Name Default RD Interfaces<br>TEST 14:44 Pa0/6  $\text{TEST}$  and  $\text{Fa0/6}$ Rack1SW4# Rack1R6#**ping vrf VPNB 10.0.0.6** Type escape sequence to abort. Sending 5, 100-byte ICMP Echos to 10.0.0.10, timeout is 2 seconds: !!!!! Success rate is 100 percent  $(5/5)$ , round-trip min/avg/max =  $1/2/4$  ms Rack1R6#

### **Task 4.2**

```
R6: 
interface FastEthernet0/0 
 mpls ip
```
#### **R4:**

```
Interface Serial0/0/0.54 
mpls ip 
! 
Interface FastEthernet0/0 
 mpls ip 
! 
interface FastEthernet0/1 
 mpls ip
```
#### **R5:**

```
interface Serial0/0/0.54 
 mpls ip 
! 
interface FastEthernet0/1 
 mpls ip
```
### **Task 4.2 Breakdown**

LDP is the default label protocol, so all that is needed is to enable MPLS on the interfaces.

### **Task 4.2 Verification**

*Verify that the neighbor adjacencies form, and check the output of show mpls ldp neighbor and show mpls ldp discovery.* 

```
Rack1R4#show mpls ldp neigh
     Peer LDP Ident: 150.1.5.5:0; Local LDP Ident 150.1.4.4:0 
         TCP connection: 150.1.5.5.22578 - 150.1.4.4.646 
         State: Oper; Msgs sent/rcvd: 16/15; Downstream 
         Up time: 00:00:47 
         LDP discovery sources: 
           FastEthernet0/0, Src IP addr: 129.1.45.5 
           Serial0/0/0.54, Src IP addr: 129.1.54.5 
         Addresses bound to peer LDP Ident: 
           129.1.58.5 129.1.45.5 129.1.54.5 150.1.5.5 
           150.1.0.255 
    Peer LDP Ident: 150.1.6.6:0; Local LDP Ident 150.1.4.4:0 
        TCP connection: 150.1.6.6.65364 - 150.1.4.4.646 
         State: Oper; Msgs sent/rcvd: 16/16; Downstream 
         Up time: 00:00:47 
         LDP discovery sources: 
           FastEthernet0/1, Src IP addr: 129.1.46.6 
         Addresses bound to peer LDP Ident: 
           129.1.46.6 54.1.1.6 150.1.6.6 
Rack1R4#show mpls ldp discovery
 Local LDP Identifier: 
    150.1.4.4:0 
    Discovery Sources: 
     Interfaces: 
         FastEthernet0/0 (ldp): xmit/recv 
            LDP Id: 150.1.5.5:0 
         FastEthernet0/1 (ldp): xmit/recv 
             LDP Id: 150.1.6.6:0 
         Serial0/0/0.54 (ldp): xmit/recv 
             LDP Id: 150.1.5.5:0
```
Rack1R4#

Rack1R5#**show mpls ldp neigh**

```
 Peer LDP Ident: 150.1.4.4:0; Local LDP Ident 150.1.5.5:0 
     TCP connection: 150.1.4.4.646 - 150.1.5.5.22578 
     State: Oper; Msgs sent/rcvd: 18/19; Downstream 
     Up time: 00:02:32 
     LDP discovery sources: 
       FastEthernet0/1, Src IP addr: 129.1.45.4 
       Serial0/0/0.54, Src IP addr: 129.1.54.4 
     Addresses bound to peer LDP Ident:
```
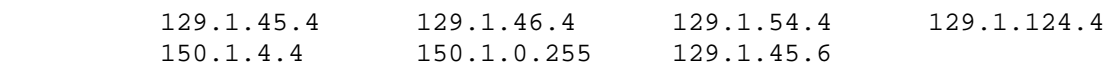

```
Rack1R5#show mpls ldp disc
 Local LDP Identifier: 
     150.1.5.5:0 
     Discovery Sources: 
     Interfaces: 
         FastEthernet0/1 (ldp): xmit/recv 
             LDP Id: 150.1.4.4:0 
         Serial0/0/0.54 (ldp): xmit/recv 
             LDP Id: 150.1.4.4:0 
Rack1R6#show mpls ldp discovery
  Local LDP Identifier: 
    150.1.6.6:0 
     Discovery Sources: 
     Interfaces: 
         FastEthernet0/0 (ldp): xmit/recv 
             LDP Id: 150.1.4.4:0 
Rack1R6#show mpls ldp neigh 
     Peer LDP Ident: 150.1.4.4:0; Local LDP Ident 150.1.6.6:0 
         TCP connection: 150.1.4.4.646 - 150.1.6.6.65364 
         State: Oper; Msgs sent/rcvd: 19/20; Downstream 
         Up time: 00:03:25 
         LDP discovery sources: 
           FastEthernet0/0, Src IP addr: 129.1.46.4 
         Addresses bound to peer LDP Ident: 
           129.1.45.4 129.1.46.4 129.1.54.4 129.1.124.4
```
Rack1R6#

For testing, you can also ping from R6 to R5, and verify that you see the counters increment in the output of show mpls forwarding.

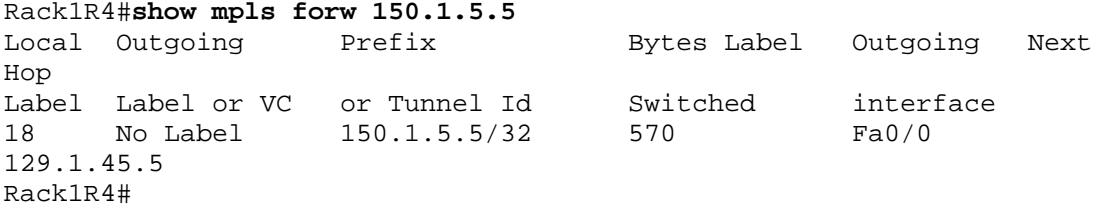

150.1.4.4 150.1.0.255 129.1.45.6

#### **Task 4.3**

```
R5: 
router bgp 100 
  no bgp default ipv4-unicast 
   neighbor 150.1.6.6 remote-as 100 
  neighbor 150.1.6.6 update-source lo0 
  address-family vpnv4 uni 
   neighbor 150.1.6.6 activate 
   address-family ipv4 vrf VPNA 
   redistribute connected
```

```
R6: 
router bgp 100 
no bgp default ipv4-unicast 
 neighbor 150.1.5.5 remote-as 100 
 neighbor 150.1.5.5 upd lo0 
address-family vpnv4 uni 
 neighbor 150.1.5.5 activate 
address-family ipv4 vrf VPNB 
  redistribute connected 
router ospf 12 vrf VPNB 
  redist bgp 100 subnets
```
### **Task 4.3 Breakdown**

Here, we have the neighbors added to BGP for the address families, in addition to redistribution for the VRFs. When redistributing into BGP for the VRFs on the endpoints, normally you would redistribute based on the VRF routing protocols. Since R6 only has the connected network in OSPF, redistribute connected is sufficient for the reachability for this section.

### **Task 4.3 Verification**

*Verify that R5 and R6 show the routes.* 

```
Rack1R5#show ip bgp vpnv4 all
BGP table version is 7, local router ID is 150.1.5.5 
Status codes: s suppressed, d damped, h history, * valid, > best, i - 
internal, 
            r RIB-failure, S Stale 
Origin codes: i - IGP, e - EGP, ? - incomplete 
   Network Next Hop Metric LocPrf Weight Path 
Route Distinguisher: 4:4 (default for vrf VPNA) 
* > i10.0.0.0/24 150.1.6.6 0 100 0 ?
*> 50.0.0.1/32 0.0.0.0 0 32768 ? 
*> 51.0.0.1/32 0.0.0.0 0 32768 ? 
Route Distinguisher: 6:6 
*>i10.0.0.0/24 150.1.6.6 0 100 0 ?
Rack1R6#show ip bgp vpnv4 all
BGP table version is 7, local router ID is 150.1.6.6 
Status codes: s suppressed, d damped, h history, * valid, > best, i - 
internal, 
            r RIB-failure, S Stale 
Origin codes: i - IGP, e - EGP, ? - incomplete 
   Network Next Hop Metric LocPrf Weight Path 
Route Distinguisher: 4:4 
*>i50.0.0.1/32 150.1.5.5 0 100 0 ?
```
\*>i51.0.0.1/32 150.1.5.5 0 100 0 ?

Route Distinguisher: 6:6 (default for vrf VPNB)

\*> 10.0.0.0/24 0.0.0.0 0 32768 ? \*>i50.0.0.1/32 150.1.5.5 0 100 0 ? \*>i51.0.0.1/32 150.1.5.5 0 100 0 ? Rack1R6# Rack1R5#**show ip route vrf VPNA | beg Gate** Gateway of last resort is not set 51.0.0.0/32 is subnetted, 1 subnets C 51.0.0.1 is directly connected, Loopback51 50.0.0.0/32 is subnetted, 1 subnets C 50.0.0.1 is directly connected, Loopback50 10.0.0.0/24 is subnetted, 1 subnets B 10.0.0.0 [200/0] via 150.1.6.6, 00:06:50 Rack1R5# *Looking at the mpls forwarding table on R4, you can see entries for R5 and R6's loopbacks with a pop tag.*  Rack1R4#**show mpls forw 150.1.5.5** Local Outgoing Prefix Bytes Label Outgoing Next Hop Label Label or VC or Tunnel Id Switched interface 18 Pop Label 150.1.5.5/32 4293 Fa0/0 129.1.45.5 Rack1R4#show mpls forw 150.1.6.6 Local Outgoing Prefix Bytes Label Outgoing Next Hop Label Label or VC or Tunnel Id Switched interface 19 Pop Label 150.1.6.6/32 6227 Fa0/1 129.1.46.6 Rack1R4# *Next, take a look at the traffic flow. Starting on R5, look at the CEF entry for the destination network.*  Rack1R5#**show ip cef vrf VPNA 10.0.0.0/24** 10.0.0.0/24 nexthop 129.1.45.4 FastEthernet0/1 label 19 26 *The CEF table gives us the label information, which can be traced through R5 to R6.*  Rack1R5#**show mpls forw label 19** Local Outgoing Prefix Bytes Label Outgoing Next Hop Label Label or VC or Tunnel Id Switched interface 19 19 150.1.6.6/32 0 Fa0/1 129.1.45.4 Rack1R4#**show mpls forw label 19** Local Outgoing Brefix Bytes Label Outgoing Next Hop Label Label or VC or Tunnel Id Switched interface

19 Pop Label 150.1.6.6/32 6805 Fa0/1 129.1.46.6 Rack1R4# Rack1R6#**show mpls forwarding label 26** Local Outgoing Brefix Bytes Label Outgoing Next Hop Label Label or VC or Tunnel Id Switched interface 26 No Label 10.0.0.0/24[V] 1140 aggregate/VPNB Rack1R6#

#### **Task 5.1**

```
R3: 
interface Serial1/2 
  ip multicast helper-map 225.25.25.25 129.1.23.255 111 
! 
interface Serial1/3 
  ip directed-broadcast 
! 
access-list 111 permit udp any any eq 31337 
! 
ip forward-protocol udp 31337 
R2: 
interface Serial0/1 
 ip multicast helper-map broadcast 225.25.25.25 111 
! 
access-list 111 permit udp any any eq 31337 
! 
ip forward-protocol udp 31337
```
### **Task 5.1 Verification**

*In order to test the above configuration, a router configured with the IP SLA monitor feature in VLAN 17 will be designated as the multicast server, while another router in VLAN 22 will be the multicast client:* 

#### **SW1:**

```
rtr 1 
 type udpEcho dest-ipaddr 225.25.25.25 dest-port 31337 source-ipaddr 
129.1.17.7 source-port 31337 control disable 
 timeout 1 
 frequency 5 
rtr schedule 1 start-time now 
! 
ip multicast-routing distributed 
! 
interface Vlan 17 
  ip pim dense-mode 
! Make sure to remove the PIM mode when done testing!
```
**R1:**  Rack1R1(config)#**interface fastethernet 0/0** Rack1R1(config-if)#**no ip mroute-cache**  $\uparrow$   $\uparrow$   $\uparrow$   $\uparrow$  multicast fast switching disabled on the incoming interface so debug output can be seen **Rack1R1#show ip mroute**  <snip> (\*, 225.25.25.25), 00:08:28/stopped, RP 0.0.0.0, flags: D Incoming interface: Null, RPF nbr 0.0.0.0 Outgoing interface list: Serial0/1, Forward/Dense, 00:08:28/00:00:00 (129.1.17.7, 225.25.25.25), 00:08:28/00:02:50, flags: T Incoming interface: FastEthernet0/0, RPF nbr 0.0.0.0 Outgoing interface list: Serial0/1, Forward/Dense, 00:08:28/00:00:00 ተ ተ ተ Indicates a multicast feed destined for 225.25.25.25 is being received from 129.1.17.7 in interface FastEthernet0/0, and is forwarded out interface Serial0/1 **Rack1R1#debug ip mpacket**  IP multicast packets debugging is on Rack1R1# IP(0): s=129.1.17.7 (FastEthernet0/0) d=225.25.25.25 (Serial0/1) id=0, prot=17, len=44(44), mforward Rack1R1# IP(0): s=129.1.17.7 (FastEthernet0/0) d=225.25.25.25 (Serial0/1) id=0, prot=17, len=44(44), mforward Rack1R1# IP(0): s=129.1.17.7 (FastEthernet0/0) d=225.25.25.25 (Serial0/1) id=0, prot=17, len=44(44), mforward <u>ሉ ለ</u> ሉ packets generated by SLA are received by R1 in the Ethernet interface connecting to VLAN 17 and are forwarded out interface Serial 0/1 to R3 **Rack1R3#show ip mroute**  <snip> (\*, 225.25.25.25), 00:18:53/stopped, RP 0.0.0.0, flags: DCL Incoming interface: Null, RPF nbr 0.0.0.0 Outgoing interface list: Serial1/2, Forward/Dense, 00:18:53/00:00:00 (129.1.17.7, 225.25.25.25), 00:12:52/00:02:57, flags: PLTX Incoming interface: Serial1/2, RPF nbr 129.1.13.1 Outgoing interface list: Null ÇÇÇ  **Feed is received in Serial1/2** 

```
 but it is not forwarded anywhere 
Rack1R2#debug ip packet detail 111 
IP packet debugging is on (detailed) for access list 111 
Ç Ç Ç
Previously defined access-list 111 
used to filter debug output 
Rack1R2# 
IP: s=129.1.17.7 (Serial0/1), d=255.255.255.255, len 44, rcvd 2 
    UDP src=31337, dst=31337 
Rack1R2# 
IP: s=129.1.17.7 (Serial0/1), d=255.255.255.255, len 44, rcvd 2 
     UDP src=31337, dst=31337 
Ç Ç Ç
R2 received the feed as an IP broadcast 
Rack1R2#show access-lists 
Extended IP access list 111 
     10 permit udp any any eq 31337 (319 matches) 
      Ç Ç Ç
     Broadcast feed hits the helper-map and 
      is translated back into a multicast feed 
SW4: (Testing only, remove when done) 
ip multicast-routing 
ip mroute 129.1.17.7 255.255.255.255 192.10.1.2 
! 
interface vlan 22 
ip address 192.10.1.10 255.255.255.0 
ip pim dense 
Client# 
IP(0): s=129.1.17.7 (FastEthernet0/0) d=225.25.25.25 id=0, prot=17, 
len=60(44), mroute olist null 
Rack1SW4# 
IP(0): s=129.1.17.7 (FastEthernet0/0) d=225.25.25.25 id=0, prot=17, 
len=60(44), mroute olist null 
                   Ç Ç Ç
              Client receives transmission as a multicast 
           Broadcast conversion is transparent to the client 
Rack1SW4#show ip mroute | beg \(129
(129.1.17.7, 225.25.25.25), 00:01:43/00:02:56, flags: PT 
   Incoming interface: Vlan22, RPF nbr 192.10.1.2, Mroute 
   Outgoing interface list: Null 
Rack1R2#show ip mroute | beg \(129
(129.1.17.7, 225.25.25.25), 00:08:34/00:02:57, flags: T 
   Incoming interface: Serial0/1, RPF nbr 0.0.0.0 
   Outgoing interface list: 
     FastEthernet0/0, Forward/Dense, 00:01:26/00:00:00
```
A few notes on testing:

Without a PIM neighbor on R2's FastEthernet segment, you may see "Null" for the outgoing interface list in the output of show ip mroute.

In the testing / verification shown, SW1 and SW4 had PIM modes configured. Our section did explicitly state to not add PIM on additional interfaces for the traffic to pass, so make sure that you remove the PIM statements from the interfaces on SW1 and SW4.

### **Task 5.2**

```
R4 and R5: 
ip multicast-routing 
! 
interface Loopback1 
  ip address 150.1.0.255 255.255.255.255 
 ip pim sparse-mode 
! 
interface FastEthernet0/0 
 ip pim sparse-mode 
! 
interface FastEthernet0/1 
  ip pim sparse-mode 
! 
router ospf 1 
 network 150.1.0.255 0.0.0.0 area 0 
! 
ip pim rp-address 150.1.0.255 
R4: 
ip msdp peer 150.1.5.5 connect-source Loopback0 
R5: 
ip msdp peer 150.1.4.4 connect-source Loopback0 
R6: 
ip multicast-routing 
! 
ip pim rp-address 150.1.0.255 
! 
interface FastEthernet0/0 
 ip pim sparse-mode 
SW2: 
ip multicast-routing distributed 
!
```

```
ip pim rp-address 150.1.0.255 
! 
interface Vlan58 
 ip pim sparse-mode
```
## **Further Reading**

Anycast RP

### **Task 5.3 Verification**

```
Rack1R6#show ip pim rp map
PIM Group-to-RP Mappings 
Group(s): 224.0.0.0/4, Static 
     RP: 150.1.0.255 (?) 
Rack1R4#show ip msdp peer 
MSDP Peer 150.1.5.5 (?), AS 100 
   Connection status: 
     State: Up, Resets: 0, Connection source: Loopback0 (150.1.4.4) 
     Uptime(Downtime): 00:00:40, Messages sent/received: 3/3 
     Output messages discarded: 0 
     Connection and counters cleared 00:01:40 ago 
   SA Filtering: 
     Input (S,G) filter: none, route-map: none 
     Input RP filter: none, route-map: none 
     Output (S,G) filter: none, route-map: none 
     Output RP filter: none, route-map: none 
   SA-Requests: 
     Input filter: none 
   Peer ttl threshold: 0 
   SAs learned from this peer: 2 
   Input queue size: 0, Output queue size: 0 
Rack1R4# 
Rack1R5#show ip msdp peer
MSDP Peer 150.1.4.4 (?), AS 100 
   Connection status: 
     State: Up, Resets: 0, Connection source: Loopback0 (150.1.5.5) 
     Uptime(Downtime): 00:00:58, Messages sent/received: 3/4 
     Output messages discarded: 0 
     Connection and counters cleared 00:01:46 ago 
   SA Filtering: 
     Input (S,G) filter: none, route-map: none 
     Input RP filter: none, route-map: none 
     Output (S,G) filter: none, route-map: none 
     Output RP filter: none, route-map: none 
   SA-Requests: 
     Input filter: none 
   Peer ttl threshold: 0 
   SAs learned from this peer: 2 
   Input queue size: 0, Output queue size: 0 
Rack1R5# 
For testing purposes, we will have R6's Loopback0 join multicast group 
226.26.26.26
```
#### **R6:**

```
interface Loopback0 
 ip address 150.1.6.6 255.255.255.0 
 ip igmp join-group 226.26.26.26 
 ip pim sparse-mode
```
#### Rack1SW2#**ping 226.26.26.26**

Type escape sequence to abort. Sending 1, 100-byte ICMP Echos to 226.26.26.26, timeout is 2 seconds:

Reply to request 0 from 129.1.46.6, 9 ms Rack1SW2#

Rack1R4#show ip msdp sa-cache MSDP Source-Active Cache - 1 entries (129.1.58.8, 226.26.26.26), RP 150.1.0.255, BGP/AS 0, 00:00:12/00:05:47, Peer 150.1.5.5 Learned from peer 150.1.5.5, RPF peer 150.1.5.5, SAs received: 1, Encapsulated data received: 1 Rack1R4#

### **Task 6.1**

```
R6: 
access-list 100 permit tcp host 129.1.46.100 any eq telnet 
access-list 100 deny tcp any any eq telnet log 
! 
line vty 0 4 
 access-class 100 in
```
### **Task 6.1 Verification**

```
Rack1R6#telnet 150.1.6.6
Trying 150.1.6.6 ... 
% Connection refused by remote host
```

```
Rack1R6# 
%SEC-6-IPACCESSLOGP: list 100 denied tcp 150.1.6.6(14768) -> 
0.0.0.0(23), 1 packet
```
#### **Task 6.2**

**R2:**  access-list 22 permit 129.1.0.0 0.0.255.255 ! login block-for 300 attempts 10 within 60 login quiet-mode access-class 22 username cisco password cisco login on-failure line vty 0 181

login local

### **Task 6.2 Verification**

```
Rack1R2#show login 
      A default login delay of 1 seconds is applied. 
      Quiet-Mode access list 22 is applied. 
      Router enabled to watch for login Attacks. 
      If more than 9 login failures occur in 60 seconds or less, 
      logins will be disabled for 300 seconds. 
      Router presently in Normal-Mode. 
      Current Watch Window 
          Time remaining: 54 seconds. 
          Login failures for current window: 0. 
      Total login failures: 0. 
For testing, start with lower values for attempts: 
Rack1R2(config)#login block 300 attempts 2 within 600
Rack1R2(config)#end 
Rack1R2#telnet 150.1.2.2 /source lo0
Trying 150.1.2.2 ... Open 
User Access Verification 
Username: c 
Password: 
% Login invalid 
%SEC_LOGIN-4-LOGIN_FAILED: Login failed [user: c] [Source: 150.1.2.2] 
[localport: 23] [Reason: Login Authentication Failed - BadUser] at 
23:51:09 PST Sat Mar 2 2002 
Username: c 
Password: 
% Login invalid 
%SEC_LOGIN-4-LOGIN_FAILED: Login failed [user: c] [Source: 150.1.2.2] 
[localport: 23] [Reason: Login Authentication Failed - BadUser] at 
23:51:19 PST Sat Mar 2 2002 
%SEC_LOGIN-1-QUIET_MODE_ON: Still timeleft for watching failures is 574 
secs, [user: c] [Source: 150.1.2.2] [localport: 23] [Reason: Login 
Authentication Failed - BadUser] [ACL: 22] at 23:51:19 PST Sat Mar 2 
2002 
[Connection to 150.1.2.2 closed by foreign host]
Rack1R2# 
Adjust to the values specified in the section:
```
#### **Rack1R2#show login**

```
 A default login delay of 1 seconds is applied. 
 Quiet-Mode access list 22 is applied. 
 Router enabled to watch for login Attacks. 
 If more than 9 login failures occur in 60 seconds or less, 
 logins will be disabled for 300 seconds. 
 Router presently in Normal-Mode. 
 Current Watch Window 
     Time remaining: 54 seconds. 
     Login failures for current window: 0. 
 Total login failures: 0.
```
## **Task 6.2 Breakdown**

Security enhancements allow conditional blocking to prevent the router from being impacted by a denial of service or brute force attack. The login block-for command allows you to set a threshold time period, such that if a certain number of failed attempts are received, access will be blocked. The quiet-mode ACL allows you to specify which hosts are allowed to access the device, even if the block threshold is exceeded. The login on-failure command, although not mandated by the section, will allow you to see the failed attempts logged locally. If you are just using a password on the line, it will not trigger the feature, so username and password are configured, along with login local on the VTY lines.

## **Further Reading**

Cisco IOS Login Enhancements

### **Task 7.1**

```
R6: 
logging host ipv6 2001:CC1E:1:1::100 
! 
ip access-list log-update threshold 10
```
### **Task 4.1 Breakdown**

This task is very straightforward. Configure the logging destination and adjust the threshold. Make sure that your logging level is informational or debugging in order to get hits for ACL entries. By default, the logging severity level is high enough, but it is possible that a lower level could have been set in the initial configuration.

```
Rack1R6#show logging | beg Trap
    Trap logging: level informational, 95 message lines logged 
       Logging to 2001:CCE:1:1:100 (udp port 514, audit disabled,
              authentication disabled, encryption disabled, link up), 
               4 message lines logged,
```
#### **Task 7.2**

**R1, R2, SW1:**  ntp server 150.1.3.3

**R3, R6:**  ntp master

**R4, R5, SW2, SW3, SW4:**  ntp server 150.1.6.6

**R1, R2, R3, SW1:**  clock timezone PST -8 clock summer-time PDT recurring

**R4, R5, R6, SW2:**  clock timezone CST -6 clock summer-time CDT recurring

**SW3 and SW4:**  ntp server 150.1.6.6 ) **Quick Note**  The actual NTP server that SW3 and SW4 point it is

### **Task 7.2 Verification**

*Verify that the clocks are synchronized. For instance on R1:* 

#### **Rack1R1#show ntp status**

Clock is synchronized, stratum 9, reference is 150.1.3.3 nominal freq is 249.5901 Hz, actual freq is 249.5902 Hz, precision is 2\*\*18 reference time is CCF5C2A7.03975C21 (06:50:15.014 UTC Fri Dec 19 2008) clock offset is -1.2667 msec, root delay is 25.18 msec root dispersion is 1.74 msec, peer dispersion is 0.43 msec

irrelevant for this task

*R6 is in Chicago (UTC -6), while R2 is in Reno (UTC -8):*

#### **Rack1R6#show clock**

00:55:36.888 CST Fri Dec 19 2009

#### **Rack1R6#show ntp status**

Clock is synchronized, stratum 8, reference is 127.127.7.1 nominal freq is 249.5901 Hz, actual freq is 249.5901 Hz, precision is 2\*\*18 reference time is CCF5C3E7.59B407B2 (00:55:35.350 CST Fri Dec 19 2009) clock offset is 0.0000 msec, root delay is 0.00 msec root dispersion is 0.02 msec, peer dispersion is 0.02 msec

#### **Rack1R2#show clock**

22:56:45.523 PST Thu Dec 18 2009

**Rack1R2#show clock**  .23:02:54.691 PST Thu Dec 18 2009

#### **Rack1R2#show ntp status**

Clock is unsynchronized, stratum 16, no reference clock nominal freq is 249.5901 Hz, actual freq is 249.5901 Hz, precision is 2\*\*18 reference time is CCF5C583.0522C1A8 (23:02:27.020 PST Thu Dec 18 2009) clock offset is -774.5739 msec, root delay is 24.67 msec root dispersion is 8649.80 msec, peer dispersion is 16000.00 msec

Rack1SW3#**show version | include started** System restarted at 01:09:16 UTC Sun Jan 15 2010 Rack1SW3#

## **Note**

When NTP is configured, the device will also timestamp the last configuration change and the last time the configuration was saved to NVRAM in the configuration itself.

Rack1SW3#**show running-config | include Last|NVRAM** ! Last configuration change at 08:00:33 UTC Sun Jan 15 2010 ! NVRAM config last updated at 08:06:55 UTC Sun Jan 15 2010

### **Task 7.2 Breakdown**

NTP advertisements are always sent in Coordinated Universal Time (UTC), also commonly known as Greenwich Mean Time (GMT). In order to avoid log inconsistencies due to devices being located in different time zones, it is common practice to leave the local time in UTC. However, the time zone of the router's local clock can be adjusted by issuing the **clock timezone [***timezone***] [***offset***]**  global configuration command. Additionally, daylight savings time can be configured with the **clock summer-time [***daylight timezone***] recurring** command. Time zone configuration is always locally significant, and is never propagated via NTP.

### **Task 7.3**

```
R1, R2, SW1: 
ip domain-lookup 
ip name-server 150.1.3.3
```

```
R3:
ip dns server 
ip domain-lookup 
! 
ip host Rack1R1 150.1.1.1 
ip host Rack1R2 150.1.2.2 
ip host Rack1R3 150.1.3.3 
ip host Rack1SW1 150.1.7.7
```
## **Task 7.3 Verification**

*Verify the new domain server:*

```
Rack1R1#ping Rack1R2 
Translating "Rack1R2"...domain server (150.1.3.3) 
Translating "Rack1R2"...domain server (150.1.3.3) [OK] 
Type escape sequence to abort. 
Sending 5, 100-byte ICMP Echos to 150.1.2.2, timeout is 2 seconds: 
!!!!! 
Success rate is 100 percent (5/5), round-trip min/avg/max = 28/29/32 ms
```

```
Rack1R1#ping Rack1SW1 
Translating "Rack1SW1"...domain server (150.1.3.3)
```
Translating "Rack1SW1"...domain server (150.1.3.3) [OK]

```
Type escape sequence to abort. 
Sending 5, 100-byte ICMP Echos to 150.1.7.7, timeout is 2 seconds: 
!!!!! 
Success rate is 100 percent (5/5), round-trip min/avg/max = 1/2/4 ms
```
### **Task 7.4**

```
R4: 
interface FastEthernet0/0 
 glbp 1 ip 129.1.45.6 
 glbp 1 preempt 
 glbp 1 weighting 30 
 glbp 1 load-balancing weighted 
R5:
interface FastEthernet0/1 
 glbp 1 ip 129.1.45.6 
 glbp 1 priority 50 
 glbp 1 preempt
```
# glbp 1 load-balancing weighted

## **Task 7.4 Verification**

glbp 1 weighting 70

```
Rack1R4#show glbp 
FastEthernet0/0 - Group 1 
   State is Active 
     2 state changes, last state change 00:00:57 
   Virtual IP address is 129.1.45.6 
   Hello time 3 sec, hold time 10 sec 
     Next hello sent in 2.367 secs 
   Redirect time 600 sec, forwarder time-out 14400 sec 
   Preemption enabled, min delay 0 sec 
   Active is local 
   Standby is 129.1.45.5, priority 50 (expires in 8.361 sec) 
   Priority 100 (default) 
   Weighting 30 (configured 30), thresholds: lower 1, upper 30 
   Load balancing: weighted 
   Group members: 
     000f.90fa.ed60 (129.1.45.4) local 
     000f.90fb.0a21 (129.1.45.5) 
   There are 2 forwarders (1 active) 
   Forwarder 1 
     State is Active 
       1 state change, last state change 00:00:47 
     MAC address is 0007.b400.0101 (default) 
     Owner ID is 000f.90fa.ed60 
     Redirection enabled 
     Preemption enabled, min delay 30 sec 
     Active is local, weighting 30 
   Forwarder 2 
     State is Listen 
     MAC address is 0007.b400.0102 (learnt) 
     Owner ID is 000f.90fb.0a21 
     Redirection enabled, 597.572 sec remaining (maximum 600 sec) 
     Time to live: 14397.572 sec (maximum 14400 sec) 
     Preemption enabled, min delay 30 sec
```
## **Task 8.1**

```
R2: 
interface Serial0/0 
  frame-relay traffic-shaping 
 frame-relay class DLCI_204 
!
map-class frame-relay DLCI_204 
  frame-relay cir 512000 
  frame-relay bc 5120 
  frame-relay be 0 
  frame-relay fragment 640 
R4: 
interface Serial0/0/0 
  frame-relay traffic-shaping 
! 
interface Serial0/0/0.124 multipoint 
  frame-relay interface-dlci 401 
   class DLCI_401 
  frame-relay interface-dlci 402 
   class DLCI_402 
! 
interface Serial0/0/0.54 point-to-point 
  frame-relay interface-dlci 405 
   class EEK 
! 
map-class frame-relay EEK 
  frame-relay cir 512000 
  frame-relay bc 5120 
  frame-relay be 0 
  frame-relay fragment 640 
! 
map-class frame-relay DLCI_401 
  frame-relay cir 512000 
  frame-relay bc 5120 
  frame-relay be 0 
  frame-relay fragment 640 
! 
map-class frame-relay DLCI_402 
  frame-relay cir 512000 
  frame-relay bc 5120 
  frame-relay be 0 
  frame-relay fragment 640 
                                             ) Quick Note 
                                             Previously applied. 
                                             ) Quick Note 
                                             Previously applied.
```
## **Task 8.1 Breakdown**

The smaller the Frame Relay Traffic Shaping interval (Tc), the less time traffic is delayed in the output queue as it is waiting to exit to the transmit ring. This in

turn equates to less delay, and better performance, for low bandwidth delay sensitive traffic such as VoIP. However, lowering the shaping interval does not accomplish anything when the MTU of a packet exceeds the Bc value.

Suppose that the MTU of the interface is 1500 bytes, and that in each Tc the FRTS algorithm has allotted 5120 bits of committed burst. This means that it will take a minimum of three intervals (30ms in this case) in order to clock this packet onto the interface. Depending on the serialization delay of the interface (dependent on the hardware clocking speed), this delay in sending the packet can result in unacceptable delay for real time traffic, even if it is prioritized. This is due to the fact that even if a packet is in the low latency queue, it must wait for whatever packet is on the transmit ring to exit the interface.

In order to further reduce the delay of real time traffic as it exits the output queue, Frame Relay fragmentation can be used to reduce the MTU of packets transmitted out the interface. By reducing the maximum fragment size to Bc (in bytes), a real time packet such as VoIP is guaranteed that the worst case scenario delay that will be incurred in the output queue is one single Tc (10ms in this case).

## **Task 8.1 Verification**

```
Rack1R4#show frame-relay pvc 402
PVC Statistics for interface Serial0/0/0 (Frame Relay DTE) 
DLCI = 402, DLCI USAGE = LOCAL, PVC STATUS = ACTIVE, INTERFACE = 
Serial0/0/0.124 
 input pkts 716 output pkts 758 in bytes 133624 
 out bytes 128601 dropped pkts 0 in pkts dropped 0 
out pkts dropped 0 out bytes dropped 0
 in FECN pkts 0 in BECN pkts 0 out FECN pkts 0 
 out BECN pkts 0 in DE pkts 0 out DE pkts 0 
 out BECN pkts 0 in DE pkts 0<br>out bcast pkts 303 out bcast bytes 97464
  5 minute input rate 0 bits/sec, 0 packets/sec 
  5 minute output rate 0 bits/sec, 0 packets/sec 
  pvc create time 05:13:08, last time pvc status changed 01:17:53 
  Queueing strategy: weighted fair 
  Current fair queue configuration: 
   Discard Dynamic Reserved 
   threshold queue count queue count 
    64 16 0 
  Output queue size 0/max total 600/drops 0 
  fragment type end-to-end fragment size 640 
  cir 512000 bc 5120 be 0 limit 640 interval 10 
  mincir 256000 byte increment 640 BECN response no IF_CONG no 
  frags 5 bytes 653 frags delayed 0 bytes delayed 0 
  shaping inactive
```
traffic shaping drops 0

#### Rack1R2#**show frame-relay pvc 204**

PVC Statistics for interface Serial0/0 (Frame Relay DTE)

```
DLCI = 204, DLCI USAGE = LOCAL, PVC STATUS = ACTIVE, INTERFACE = 
Serial0/0
```
 input pkts 644 output pkts 600 in bytes 94568 out bytes 96298 dropped pkts 0 in pkts dropped 0 out bytes 96298 out bytes 96298 out bytes dropped 0 out pkts dropped 0 in BECN pkts 0 out FECN pkts 0 in FECN pkts 0 in BECN pkts 0 out FECN pkts 0 out BECN pkts 0 out DE pkts 0 out bcast pkts 196 out bcast bytes 69702 5 minute input rate 0 bits/sec, 0 packets/sec 5 minute output rate 0 bits/sec, 0 packets/sec pvc create time 03:16:45, last time pvc status changed 01:18:42 Queueing strategy: weighted fair Current fair queue configuration: Discard Dynamic Reserved threshold queue count queue count 64 16 0 Output queue size 0/max total 600/drops 0 fragment type end-to-end fragment size 640 cir 512000 bc 5120 be 0 limit 640 interval 10 mincir 256000 byte increment 640 BECN response no IF\_CONG no frags 16 bytes 2152 frags delayed 0 bytes delayed 0 shaping inactive traffic shaping drops 0

## **Task 8.2**

```
R2: 
class-map match-all VoIP 
   match access-group name VoIP 
! 
 policy-map LLQ 
   class VoIP 
    priority 192 
! 
map-class frame-relay DLCI_204 
  service-policy output LLQ 
! 
ip access-list extended VoIP 
 permit udp any 129.1.46.0 0.0.0.255 range 16384 32767 
R4: 
class-map match-all VoIP 
  match access-group name VoIP 
! 
 policy-map LLQ 
   class VoIP 
    priority 192 
! 
map-class frame-relay DLCI_402 
  service-policy output LLQ 
! 
ip access-list extended VOIP 
 permit udp 129.1.46.0 0.0.0.255 any range 16384 32767
```
## **Task 8.2 Breakdown**

By putting VoIP traffic in the low latency queue by using the **priority** keyword under the MQC policy-map, VoIP traffic is always guaranteed to be dequeued first on the Frame Relay circuit between R2 and R4 up to 192Kbps. When VoIP traffic exceeds 192Kbps of the output queue, it is not guaranteed low latency, but may be transmitted. When VoIP traffic exceeds 192Kbps of the output queue, and there is congestion in the queue, VoIP in excess of 192Kbps will be dropped.

### **Task 8.2 Verification**

#### Rack1R4#**show frame-relay pvc 402** PVC Statistics for interface Serial0/0 (Frame Relay DTE) DLCI = 402, DLCI USAGE = LOCAL, PVC STATUS = ACTIVE, INTERFACE = Serial0/0/0.124 input pkts 731 output pkts 769 in bytes 135652 out bytes 130340 dropped pkts 0 in pkts dropped 0 out pkts dropped 0 out bytes dropped 0 in FECN pkts 0 in BECN pkts 0 out FECN pkts 0 out BECN pkts 0 in DE pkts 0 out DE pkts 0 out bcast pkts 306 out bcast bytes 98574 5 minute input rate 0 bits/sec, 0 packets/sec 5 minute output rate 0 bits/sec, 0 packets/sec pvc create time 05:15:48, last time pvc status changed 01:20:34 service policy LLQ Serial0/0/0.124: DLCI 402 - Service-policy output: LLQ Class-map: VoIP (match-all) 0 packets, 0 bytes 5 minute offered rate 0 bps, drop rate 0 bps Match: access-group name VoIP Queueing Strict Priority Output Queue: Conversation 40 Bandwidth 192 (kbps) Burst 4800 (Bytes) (pkts matched/bytes matched) 0/0 (total drops/bytes drops) 0/0 Class-map: class-default (match-any) 0 packets, 0 bytes 5 minute offered rate 0 bps, drop rate 0 bps Match: any Output queue size 0/max total 600/drops 0 fragment type end-to-end fragment size 640 cir 512000 bc 5120 be 0 limit 640 interval 10

 mincir 256000 byte increment 640 BECN response no IF\_CONG no frags 16 bytes 2392 frags delayed 0 bytes delayed 0 shaping inactive traffic shaping drops 0

#### Rack1R2#**show frame-relay pvc 204**

PVC Statistics for interface Serial0/0 (Frame Relay DTE)

DLCI = 204, DLCI USAGE = LOCAL, PVC STATUS = ACTIVE, INTERFACE = Serial0/0

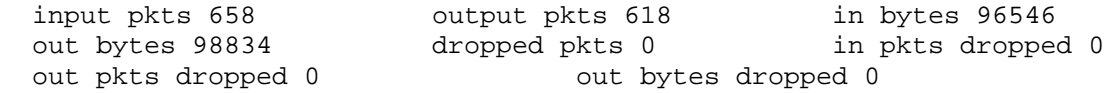

 in FECN pkts 0 in BECN pkts 0 out FECN pkts 0 out BECN pkts 0 in DE pkts 0 out DE pkts 0 out bcast pkts 200 out bcast bytes 71306 5 minute input rate 0 bits/sec, 0 packets/sec 5 minute output rate 0 bits/sec, 0 packets/sec pvc create time 03:20:06, last time pvc status changed 01:22:03 service policy LLQ Serial0/0: DLCI 204 -

#### Service-policy output: LLQ

 Class-map: VoIP (match-all) 0 packets, 0 bytes 5 minute offered rate 0 bps, drop rate 0 bps Match: access-group name VoIP Queueing Strict Priority Output Queue: Conversation 40 Bandwidth 192 (kbps) Burst 4800 (Bytes) (pkts matched/bytes matched) 0/0 (total drops/bytes drops) 0/0

 Class-map: class-default (match-any) 13 packets, 1860 bytes 5 minute offered rate 0 bps, drop rate 0 bps Match: any Output queue size 0/max total 600/drops 0 fragment type end-to-end fragment size 640 cir 512000 bc 5120 be 0 limit 640 interval 10 mincir 256000 byte increment 640 BECN response no IF\_CONG no frags 34 bytes 4688 frags delayed 0 bytes delayed 0 shaping inactive traffic shaping drops 0

### **Task 8.3**

#### **SW3:**

```
mls qos 
! 
ip access-list extended HTTP_REPLIES 
 permit tcp any eq 80 any 
! 
ip access-list extended SMTP_REPLIES 
 permit tcp any eq 25 any 
! 
class-map HTTP_REPLIES 
 match access-group name HTTP_REPLIES 
! 
class-map SMTP_REPLIES 
 match access-group name SMTP_REPLIES 
! 
mls qos aggregate-policer POLICE_2M 2000000 128000 exceed-action drop 
! 
policy-map MARK_AND_POLICE 
 class HTTP_REPLIES 
   set dscp af21
```

```
 police aggregate POLICE_2M 
 class SMTP_REPLIES 
  set dscp af23 
  police aggregate POLICE_2M 
! 
interface FastEthernet 0/5 
 service-policy input MARK_AND_POLICE
```
## **Task 8.3 Verification**

```
Rack1SW3#show policy-map interface fastEthernet 0/5 
  FastEthernet0/5 
   Service-policy input: MARK_AND_POLICE 
     Class-map: HTTP_REPLIES (match-all) 
       0 packets, 0 bytes 
       5 minute offered rate 0 bps, drop rate 0 bps 
       Match: access-group name HTTP_REPLIES 
     Class-map: SMTP_REPLIES (match-all) 
       0 packets, 0 bytes 
       5 minute offered rate 0 bps, drop rate 0 bps 
      Match: access-group name SMTP REPLIES
     Class-map: class-default (match-any) 
       0 packets, 0 bytes 
       5 minute offered rate 0 bps, drop rate 0 bps 
       Match: any 
         0 packets, 0 bytes 
         5 minute rate 0 bps 
Rack1SW3#show mls qos aggregate-policer 
aggregate-policer POLICE_2M 2000000 128000 exceed-action drop 
Used by policy map MARK_AND_POLICE 
Rack1SW3#show mls qos interface FastEthernet 0/5 ? 
  buffers Show buffer information 
  policers Show policers information 
   queueing Show queueing information 
   statistics Show statistics 
   | Output modifiers 
  <cr>
```
**Rack1SW3#show mls qos interface FastEthernet 0/5 policers**  FastEthernet0/5 policymap=MARK\_AND\_POLICE type=Shared, id=0 name=POLICE\_2M

#### **Rack1SW3#show mls qos interface FastEthernet 0/5 statistics**   $F \circ c + F + h$

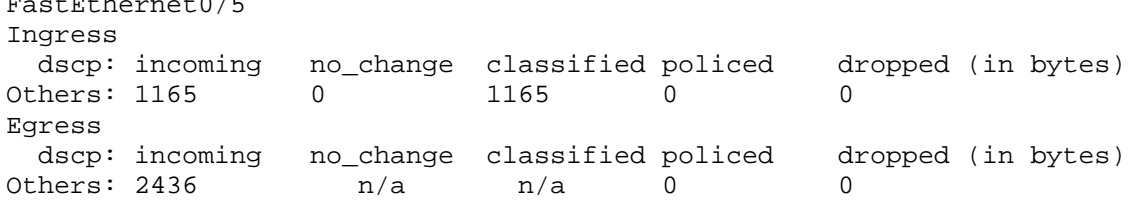